# SIEMENS

Vorwort

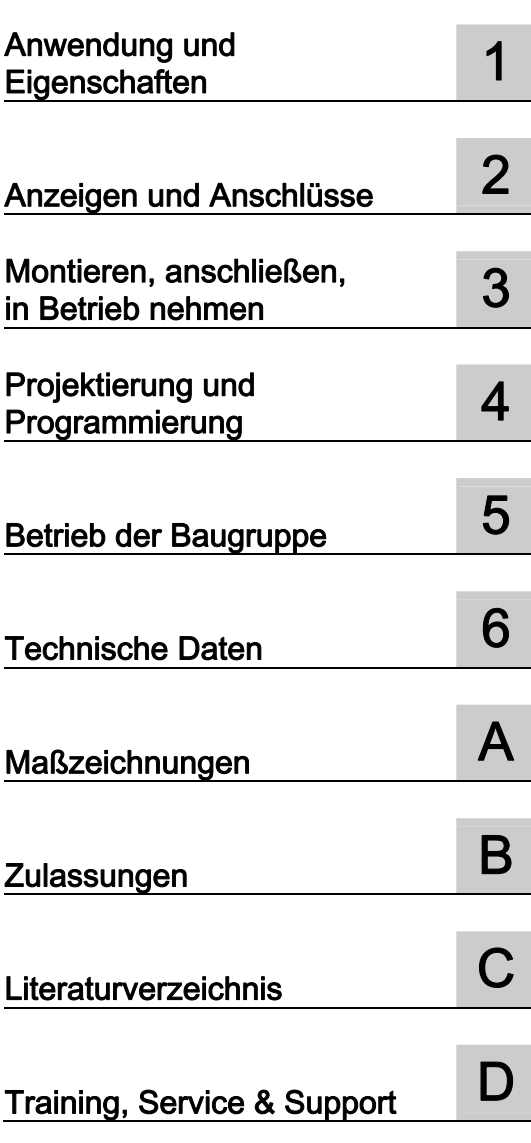

# SIMATIC NET

# S7-1200 - PROFIBUS CM 1242-5

Betriebsanleitung

#### Rechtliche Hinweise

#### Warnhinweiskonzept

Dieses Handbuch enthält Hinweise, die Sie zu Ihrer persönlichen Sicherheit sowie zur Vermeidung von Sachschäden beachten müssen. Die Hinweise zu Ihrer persönlichen Sicherheit sind durch ein Warndreieck hervorgehoben, Hinweise zu alleinigen Sachschäden stehen ohne Warndreieck. Je nach Gefährdungsstufe werden die Warnhinweise in abnehmender Reihenfolge wie folgt dargestellt.

#### GEFAHR

bedeutet, dass Tod oder schwere Körperverletzung eintreten wird, wenn die entsprechenden Vorsichtsmaßnahmen nicht getroffen werden.

#### WARNUNG

bedeutet, dass Tod oder schwere Körperverletzung eintreten kann, wenn die entsprechenden Vorsichtsmaßnahmen nicht getroffen werden.

#### $\bigwedge$ VORSICHT

mit Warndreieck bedeutet, dass eine leichte Körperverletzung eintreten kann, wenn die entsprechenden Vorsichtsmaßnahmen nicht getroffen werden.

#### VORSICHT

ohne Warndreieck bedeutet, dass Sachschaden eintreten kann, wenn die entsprechenden Vorsichtsmaßnahmen nicht getroffen werden.

#### ACHTUNG

bedeutet, dass ein unerwünschtes Ergebnis oder Zustand eintreten kann, wenn der entsprechende Hinweis nicht beachtet wird.

Beim Auftreten mehrerer Gefährdungsstufen wird immer der Warnhinweis zur jeweils höchsten Stufe verwendet. Wenn in einem Warnhinweis mit dem Warndreieck vor Personenschäden gewarnt wird, dann kann im selben Warnhinweis zusätzlich eine Warnung vor Sachschäden angefügt sein.

#### Qualifiziertes Personal

Das zu dieser Dokumentation zugehörige Produkt/System darf nur von für die jeweilige Aufgabenstellung qualifiziertem Personal gehandhabt werden unter Beachtung der für die jeweilige Aufgabenstellung zugehörigen Dokumentation, insbesondere der darin enthaltenen Sicherheits- und Warnhinweise. Qualifiziertes Personal ist auf Grund seiner Ausbildung und Erfahrung befähigt, im Umgang mit diesen Produkten/Systemen Risiken zu erkennen und mögliche Gefährdungen zu vermeiden.

#### Bestimmungsgemäßer Gebrauch von Siemens-Produkten

Beachten Sie Folgendes:

#### WARNUNG

Siemens-Produkte dürfen nur für die im Katalog und in der zugehörigen technischen Dokumentation vorgesehenen Einsatzfälle verwendet werden. Falls Fremdprodukte und -komponenten zum Einsatz kommen, müssen diese von Siemens empfohlen bzw. zugelassen sein. Der einwandfreie und sichere Betrieb der Produkte setzt sachgemäßen Transport, sachgemäße Lagerung, Aufstellung, Montage, Installation, Inbetriebnahme, Bedienung und Instandhaltung voraus. Die zulässigen Umgebungsbedingungen müssen eingehalten werden. Hinweise in den zugehörigen Dokumentationen müssen beachtet werden.

#### Marken

Alle mit dem Schutzrechtsvermerk ® gekennzeichneten Bezeichnungen sind eingetragene Marken der Siemens AG. Die übrigen Bezeichnungen in dieser Schrift können Marken sein, deren Benutzung durch Dritte für deren Zwecke die Rechte der Inhaber verletzen kann.

#### **Haftungsausschluss**

Wir haben den Inhalt der Druckschrift auf Übereinstimmung mit der beschriebenen Hard- und Software geprüft. Dennoch können Abweichungen nicht ausgeschlossen werden, so dass wir für die vollständige Übereinstimmung keine Gewähr übernehmen. Die Angaben in dieser Druckschrift werden regelmäßig überprüft, notwendige Korrekturen sind in den nachfolgenden Auflagen enthalten.

Siemens AG Industry Sector Postfach 48 48 90026 NÜRNBERG DEUTSCHLAND

Dokumentbestellnummer: C79000-G8900-C245 Ⓟ 05/2012 Änderungen vorbehalten

# <span id="page-2-1"></span><span id="page-2-0"></span>Vorwort

## <span id="page-2-2"></span>Gültigkeit dieses Handbuchs

In diesem Dokument finden Sie Informationen zu folgendem Produkt:

CM 1242-5 Bestellnummer 6GK7 242-5DX30-0XE0 Hardware-Erzeugnisstand 1, Firmware-Version V1.0

Das Gerät ist das Kommunikationsmodul für die Funktion PROFIBUS DP-Slave für die SIMATIC S7-1200.

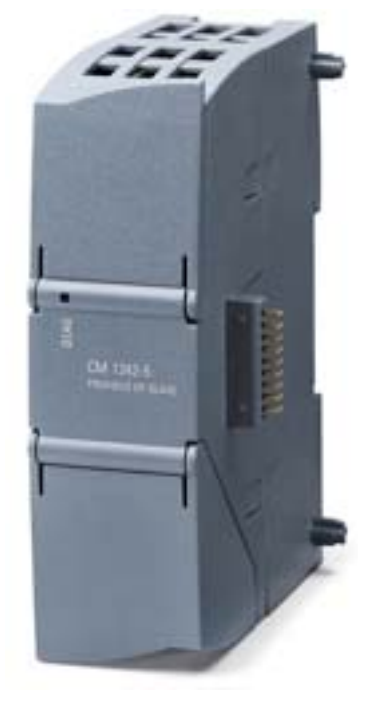

Bild 1 CM 1242-5

Rechts oben hinter der Gehäuseklappe der Baugruppe ist der Hardware-Erzeugnisstand als Platzhalter "X" aufgedruckt (z. B. X 2 3 4). "X" wäre in diesem Fall der Platzhalter für den Hardware-Erzeugnisstand 1.

# Produktbezeichnung

In diesem Dokument wird nachfolgend auch die Bezeichnung "CM" stellvertretend für die vollständige Produktbezeichnung "CM 1242-5" verwendet.

#### Neu in dieser Ausgabe

Redaktionelle Überarbeitung

## Abgelöste Dokumentation

Das vorliegende Handbuch ersetzt die Handbuch-Ausgabe 09/2011.

#### Aktuelle Handbuchausgabe im Internet

Die aktuelle Ausgabe dieses Handbuchs finden Sie auch auf den Internet-Seiten des Siemens Automation Customer Support unter der folgenden Beitrags-ID:

49852105 [\(http://support.automation.siemens.com/WW/view/de/49852105](http://support.automation.siemens.com/WW/view/de/49852105))

#### Zweck des Handbuchs

Dieses Handbuch beschreibt die Eigenschaften dieser Baugruppe und unterstützt Sie bei der Montage und Inbetriebsetzung des Geräts.

Die erforderlichen Projektierungsschritte werden als Übersicht beschrieben.

Sie finden Hinweise für Betrieb, Wartung und Diagnosemöglichkeiten des Geräts.

#### Vorausgesetzte Kenntnisse

Für Montage, Inbetriebnahhme und Betrieb des CM werden Kenntnisse auf folgenden Gebieten vorausgesetzt:

- Automatisierungstechnik
- Aufbau des Systems SIMATIC S7-1200
- SIMATIC STEP 7
- Datenübertragung mittels PROFIBUS

#### Weitergehende Informationen

Eine Übersicht weiterführender Literatur finden Sie im Anhang dieses Handbuchs.

Informationen und Kontaktdaten zu Training, Service & Support finden Sie im Anhang des Handbuchs.

# Inhaltsverzeichnis

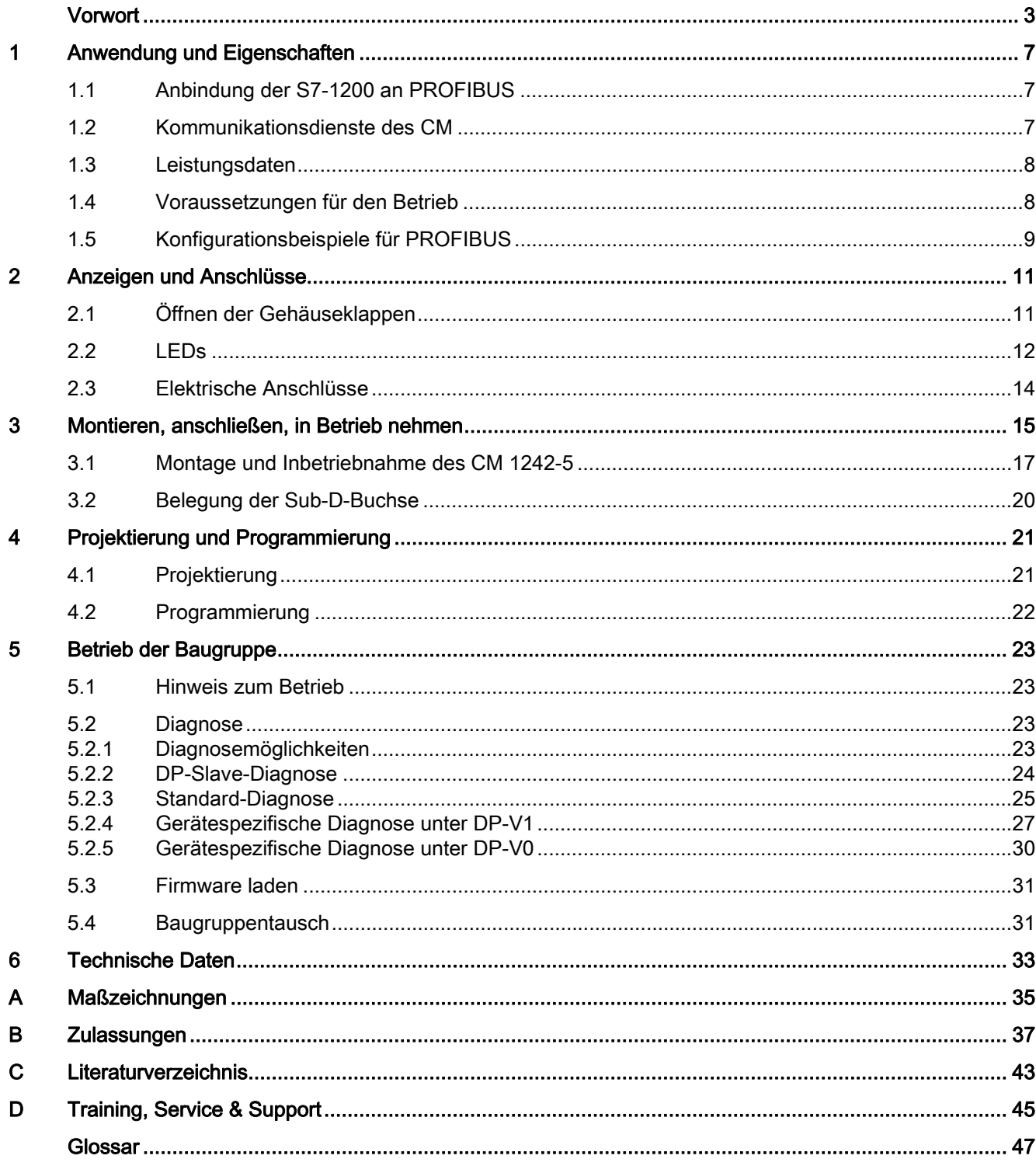

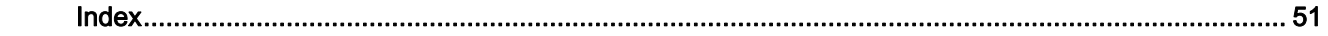

# <span id="page-6-1"></span><span id="page-6-0"></span>Anwendung und Eigenschaften 1

# <span id="page-6-2"></span>1.1 Anbindung der S7-1200 an PROFIBUS

# Anbindung der S7-1200 an PROFIBUS DP

Mithilfe der folgenden Kommunikationsmodule lässt sich die S7-1200 an ein PROFIBUS-Feldbussystem anschließen:

● CM 1242-5

Funktion als DP-Slave

● CM 1243-5

Funktion als DP-Master Klasse 1

Bei Einbau eines CM 1242-5 und eines CM 1243-5 kann eine S7-1200 gleichzeitig folgende Funktionen ausfüllen:

● Slave eines übergeordneten DP-Mastersystems

und

● Master eines untergeordneten DP-Mastersystems

# <span id="page-6-3"></span>1.2 Kommunikationsdienste des CM

#### **Busprotokoll**

Die PROFIBUS-Kommunikation der S7-1200-CMs basiert auf dem Protokoll PROFIBUS DP-V1. Die unterstützten Funktionen werden nachfolgend beschrieben.

Bei Projektierung in Fremdsystemen mit der GSD-Datei kann das CM 1242-5 auch als DP-V0-Slave betrieben werden, siehe hierzu Kapitel [Projektierung](#page-20-2) (Seite [21\)](#page-20-2).

#### Mögliche DP-Master für den DP-Slave CM 1242-5

Mit der DP-Slave-Baugruppe CM 1242-5 wird der S7-1200 die Kommunikation zu folgenden DP-V0/V1-Mastern ermöglicht:

- SIMATIC S7-1200, S7-300, S7-400, S7-Modular Embedded Controller
- DP-Master-Baugruppen der dezentralen Peripherie SIMATIC ET200
- SIMATIC-PC-Stationen
- SIMATIC NET IE/PB Link PN IO
- Automatisierungsgeräte verschiedener Hersteller

1.3 Leistungsdaten

# Kommunikationsarten des CM 1242-5 unter DP-V1

Folgende Kommunikationsarten stehen unter DP-V1 zur Verfügung:

● Zyklische Kommunikation

Das CM unterstützet zyklische Kommunikation zur Übertragung von Prozessdaten zwischen DP-Slave und DP-Master.

Die zyklische Kommunikation führt das Betriebssystem der CPU durch. Hierfür sind keine Anweisungen oder Software-Bausteine erforderlich. Die E/A-Daten werden direkt in das Prozessabbild der CPU gelesen bzw. geschrieben.

#### <span id="page-7-2"></span>Auslesen der Identifikationsdaten

Mit dem Datensatz 255 (Index 65000 bis 65003) können gemäß DP-V1-Spezifikation die Identifikationsdaten I&M 0 ausgelesen werden. Informationen zur Datenstruktur finden Sie in der PROFIBUS Guideline - Bestellnummer 3.502, Version 1.1.1, März 2005.

# <span id="page-7-0"></span>1.3 Leistungsdaten

## Anzahl steckbarer CPs/CMs pro S7-1200-Station

Sie können maximal drei CMs/CPs pro Station projektieren, davon maximal 3 DP-Slave-Baugruppen (CM 1242-5).

#### Übertragungsgeschwindigkeiten des CM 1242-5

Für die Übertragungsgeschwindigkeit am PROFIBUS sind für das CM Werte von 9,6 kbit/s bis 12 Mbit/s zugelassen.

#### Kenndaten der DP-Schnittstelle des CM 1242-5

Maximale Größe der DP-Datenbereiche der DP-Slaves

- Eingangsbereich je DP-Slave: Max. 240 Byte
- Ausgangsbereich je DP-Slave: Max. 240 Byte

# <span id="page-7-1"></span>1.4 Voraussetzungen für den Betrieb

#### <span id="page-7-3"></span>Projektierungswerkzeug

Für die Projektierung der Baugruppe ist folgendes Projektierungswerkzeug erforderlich: STEP 7 ab Version V11.0

# <span id="page-8-1"></span>CPUs der S7-1200

Die Nutzung der PROFIBUS-Funktionalitäten bei der S7-1200 setzt CPUs ab Firmware-Version 2.0 voraus.

# <span id="page-8-0"></span>1.5 Konfigurationsbeispiele für PROFIBUS

Im Folgenden finden Sie Beispiele für Konfigurationen, in denen das CM 1242-5 als DP-Slave und das CM 1243-5 als DP-Master eingesetzt wird.

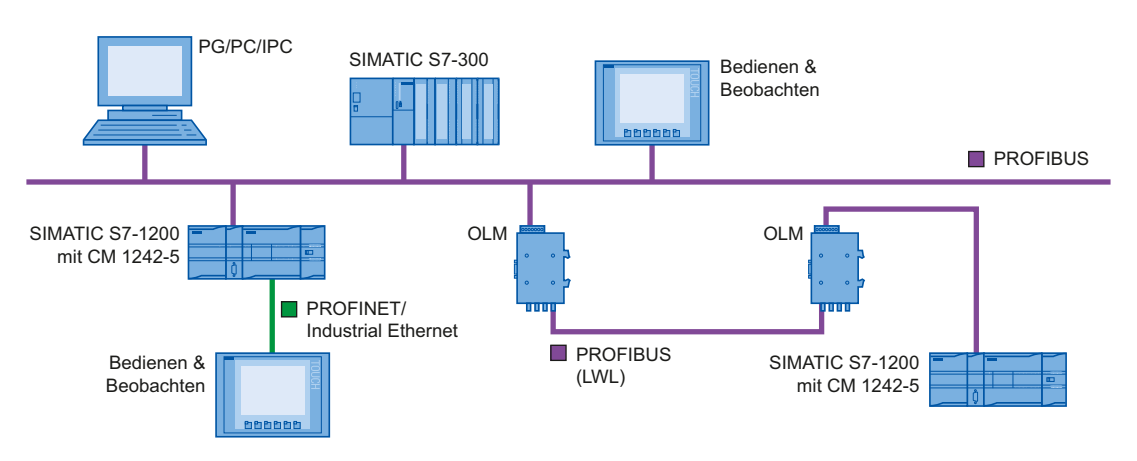

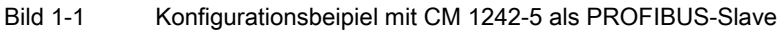

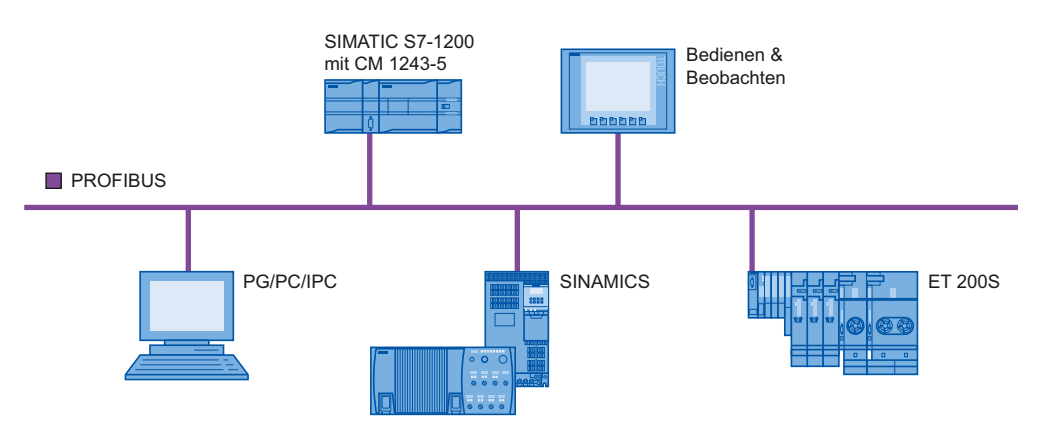

Bild 1-2 Konfigurationsbeipiel mit CM 1243-5 als PROFIBUS-Master

Anwendung und Eigenschaften

1.5 Konfigurationsbeispiele für PROFIBUS

# <span id="page-10-1"></span><span id="page-10-0"></span>Anzeigen und Anschlüsse 2

# <span id="page-10-2"></span>2.1 Öffnen der Gehäuseklappen

## Lage der Anzeigeelemente und der elektrischen Anschlüsse

Die LEDs für die detailllierte Anzeige der Baugruppenzustände befinden sich hinter der oberen Gehäuseklappe der Baugruppe.

Der PROFIBUS-Anschluss befindet sich hinter der unteren Gehäuseklappe der Baugruppe.

# Öffnen der Gehäuseklappen

Öffnen Sie die obere bzw. untere Gehäuseklappe, indem Sie diese wie in der Abbildung nach unten bzw. oben drehen. Die Gehäuseklappen sind hierfür zu einem Griff verlängert.

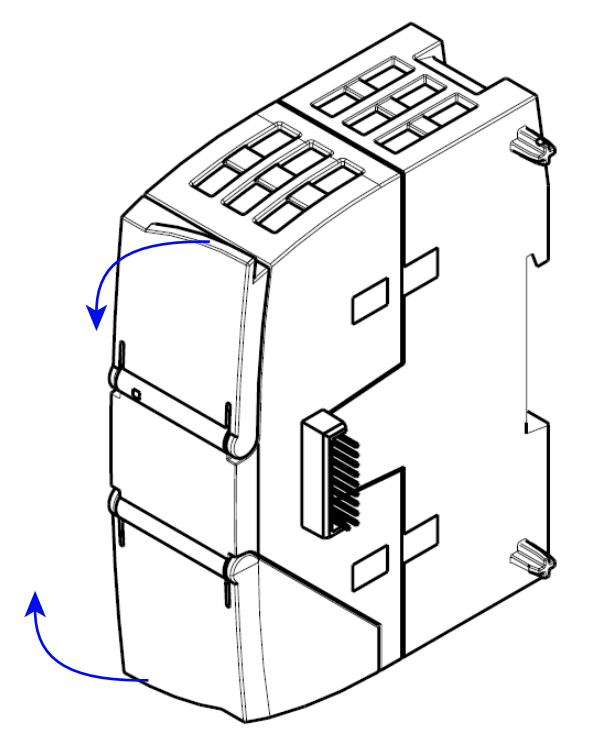

Bild 2-1 Öffnen der Gehäuseklappen

 $2.2$  LEDs

# <span id="page-11-0"></span>2.2 LEDs

# LEDs der Baugruppe

Die Baugruppe besitzt verschiedene LEDs zur Zustandsanzeige:

● LED auf der Frontplatte

Die immer sichtbare LED "DIAG" zeigt die Grundzustände der Baugruppe an.

Tabelle 2- 1 LED auf der Frontplatte

| LED / Farben | Bezeichnung | Bedeutung                               |
|--------------|-------------|-----------------------------------------|
|              | <b>DIAG</b> | Anzeige des Grundzustands der Baugruppe |
| rot / grün   |             |                                         |

● LEDs unter der oberen Gehäuseklappe

Öffnen Sie die obere Gehäuseklappe. Die dort befindlichen LEDs zeigen weitere Details zum Zustand der Baugruppe an.

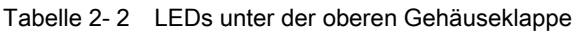

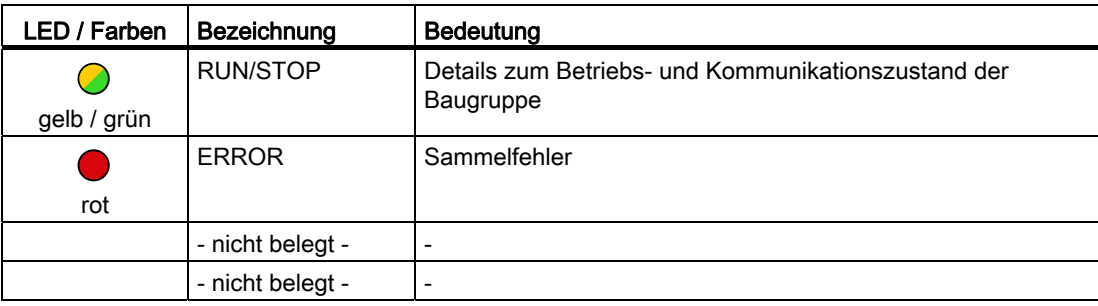

# **ACHTUNG**

#### LED-Farben beim Anlauf der Baugruppe

Beim Anlauf der Baugruppe leuchten alle LEDs für kurze Zeit auf. Mehrfarbige LEDs zeigen dabei eine Mischfarbe. In diesem Moment ist die Farbe der LEDs nicht eindeutig.

# <span id="page-11-1"></span>Anzeige des Betriebs- und Kommunikationszustands

Die LED-Symbole in den nachfolgenden Tabellen haben folgende Bedeutung:

Tabelle 2- 3 Bedeutung der LED-Symbole

| Symbol          |     |                 | $Q$ $Q$ $Q$        |                       | -              |
|-----------------|-----|-----------------|--------------------|-----------------------|----------------|
| LED-<br>Zustand | AUS | EIN (Ruhelicht) | Einfarbig blinkend | Gelb-grün<br>blinkend | Nicht relevant |

Die LEDs zeigen nach folgenden Schemata den Betriebs- und Kommunikationszustand der Baugruppe an:

| <b>DIAG</b>               | <b>Bedeutung</b>       | Kommentar                                                                                         |
|---------------------------|------------------------|---------------------------------------------------------------------------------------------------|
| (rot / grün)              |                        |                                                                                                   |
|                           | Spannung AUS           |                                                                                                   |
|                           | <b>RUN ohne Fehler</b> |                                                                                                   |
| grün                      |                        |                                                                                                   |
| $\bullet$                 | Anlauf<br>٠            | Die einzelnen Zustände werden durch die LEDs                                                      |
| grün blinkend             | STOP ohne Fehler       | RUN/STOP und ERROR signalisiert (siehe<br>unten).                                                 |
|                           | Keine Projektdaten     |                                                                                                   |
|                           | Firmware-Update        |                                                                                                   |
| $\bullet$<br>rot blinkend | Störung / Fehler       | Die einzelnen Zustände werden durch die LEDs<br>RUN/STOP und ERROR signalisiert (siehe<br>unten). |

Tabelle 2- 4 Anzeige der Grundzustände der Baugruppe durch die LED "DIAG"

Tabelle 2- 5 Anzeigeschemata für detaillierte Baugruppenzustände

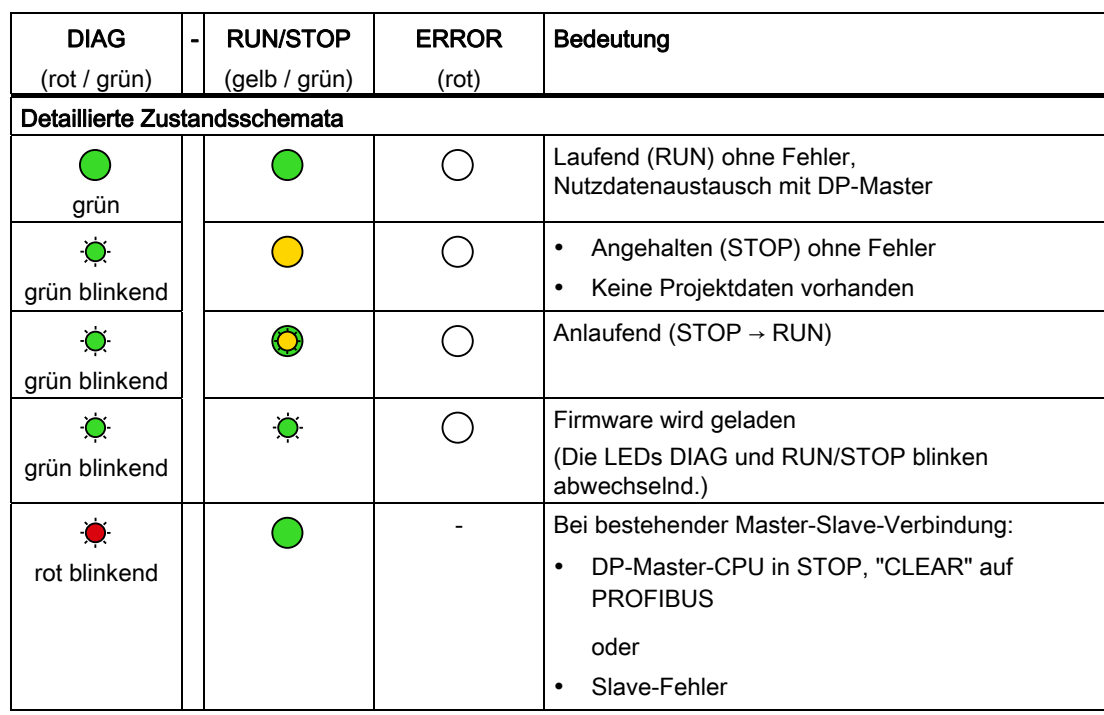

2.3 Elektrische Anschlüsse

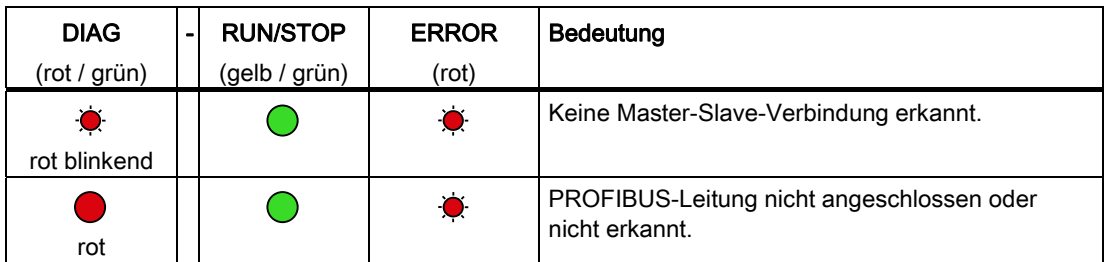

Im Zustand STOP ist die Projektierung und Diagnose des CM weiterhin möglich.

# <span id="page-13-0"></span>2.3 Elektrische Anschlüsse

## Spannungsversorgung

Das CM 1242-5 wird aus dem Rückwandbus mit Spannung versorgt. Er benötigt keine separate Spannungsversorgung.

# 9-polige Sub-D-Buchse (PROFIBUS)

Der PROFIBUS-Anschluss befindet sich hinter der unteren Gehäuseklappe der Baugruppe. Die Schnittstelle ist eine 9-polige Sub-D-Buchse und arbeitet nach der Übertragungstechnik RS485.

Optische PROFIBUS-Netze können Sie optional über ein Optical Bus Terminal OBT oder ein Optical Link Module OLM anschließen.

Die Pin-Belegung der Sub-D-Buchse finden Sie im Kapitel [Belegung der Sub-D-Buchse](#page-19-0)  (Seite [20\)](#page-19-0).

#### Weitere Informationen zu den elektrischen Anschlüssen

Technische Details zu den elektrischen Anschlüssen finden Sie im Kapitel [Technische Daten](#page-32-0)  (Seite [33\)](#page-32-1).

# <span id="page-14-1"></span><span id="page-14-0"></span>Montieren, anschließen, in Betrieb nehmen 3

## <span id="page-14-3"></span>Sicherheitshinweise für den Geräteeinsatz

Die folgenden Sicherheitshinweise sind für Aufstellung und Betrieb des Gerätes und alle damit zusammenhängenden Arbeiten wie Montage, Anschließen, Geräteaustausch oder Öffnen des Gerätes zu beachten.

#### Generelle Hinweise

# WARNUNG

#### Sicherheitskleinspannung

Das Gerät ist für den Betrieb mit einer direkt anschließbaren Sicherheitskleinspannung (Safety Extra Low Voltage, SELV) durch eine Spannungsversorgung mit begrenzter Leistung (Limited Power Source, LPS) ausgelegt (Dies gilt nicht für 100V...240V- Geräte).

Deshalb dürfen nur Sicherheitskleinspannungen (SELV) mit begrenzter Leistung (Limited Power Source, LPS) nach IEC 60950-1 / EN 60950-1 / VDE 0805-1 mit den Versorgungsanschlüssen verbunden werden oder das Netzteil für die Versorgung des Geräts muss NEC Class 2 gemäß National Electrical Code (r) (ANSI / NFPA 70) entsprechen.

## Zusätzlich bei Geräten mit redundanter Spannungsversorgung:

Wenn das Gerät an eine redundante Spannungsversorgung angeschlossen wird (zwei getrennte Spannungsversorgungen), müssen beide die genannten Anforderungen erfüllen.

# WARNUNG

## Öffnen des Geräts

ÖFFNEN SIE DAS GERÄT NICHT BEI EINGESCHALTETER VERSORGUNGSSPANNUNG.

#### <span id="page-14-2"></span>Allgemeine Hinweise für den Einsatz im Ex-Bereich

# WARNUNG

#### Explosionsgefahr beim Anschließen oder Abklemmen des Geräts

EXPLOSIONSGEFAHR

IN EINER LEICHT ENTZÜNDLICHEN ODER BRENNBAREN UMGEBUNG DÜRFEN KEINE LEITUNGEN AN DAS GERÄT ANGESCHLOSSEN ODER VOM GERÄT GETRENNT WERDEN.

# WARNUNG

#### Austausch von Komponenten

EXPLOSIONSGEFAHR

DER AUSTAUSCH VON KOMPONENTEN KANN DIE EIGNUNG FÜR CLASS I, DIVISION 2 ODER ZONE 2 BEEINTRÄCHTIGEN.

# WARNUNG

## Anforderungen an den Schaltschrank

Bei Einsatz in explosionsgefährdeter Umgebung entsprechend Class I, Division 2 oder Class I, Zone 2 muss das Gerät in einen Schaltschrank oder in ein Gehäuse eingebaut werden.

# <span id="page-15-0"></span>Hinweise für den Einsatz im Ex-Bereich gemäß ATEX

# WARNUNG

#### Anforderungen an den Schaltschrank

Um die EU-Richtlinie 94/9 (ATEX 95) zu erfüllen, muss das Gehäuse mindestens die Anforderungen von IP 54 nach EN 60529 erfüllt.

Darüber hinaus dürfen die LWL-Busverbindungen, mit entsprechend gekennzeichneten SCALANCE MM400 (s. Typenschild), in oder durch einen explosionsgefährdeten Bereich Zone1 geführt werden (siehe auch Auto-Hotspot , Abschnitt "Explosionschutzrichtlinie (ATEX)").

# WARNUNG

#### Geeignete Kabel für Temperaturen über 70°C

Wenn am Kabel oder an der Gehäusebuchse Temperaturen über 70°C auftreten oder die Temperatur an den Adernverzweigungsstellen der Leitungen über 80°C liegt, müssen besondere Vorkehrungen getroffen werden. Wenn das Gerät bei Umgebungstemperaturen von 50°C bis 70°C betrieben wird, dann müssen Sie Kabel mit einer zulässigen Betriebstemperatur von mindesten 80°C verwenden.

# WARNUNG

# Schutz vor transienter Überspannung

Treffen Sie Maßnahmen, um transiente Überspannungen von mehr als 40% der Nennspannung zu verhindern. Das ist gewährleistet, wenn Sie die Geräte ausschließlich mit SELV (Sicherheitskleinspannung) betreiben.

3.1 Montage und Inbetriebnahme des CM 1242-5

# <span id="page-16-0"></span>3.1 Montage und Inbetriebnahme des CM 1242-5

# Vor der Montage und Inbetriebnahme

# WARNUNG

## Lesen Sie das Systemhandbuch "S7-1200 Automatisierungssystem"

Lesen Sie vor der Montage, dem Anschließen und der Inbetriebnahme die entsprechenden Abschnitte im Systemhandbuch "S7-1200 Automatisierungssystem" (Literaturverweis im Anhang).

Gehen Sie bei der Montage und dem Anschließen entsprechend den Beschreibungen im Systemhandbuch "S7-1200 Automatisierungssystem" vor.

Stellen Sie sicher, dass während der Montage/Demontage der Geräte die Spannungsversorgung ausgeschaltet ist.

# Projektierung

Voraussetzung für die komplette Inbetriebnahme des CM ist die Vollständigkeit der STEP 7- Projektdaten. Lesen Sie hierzu das Kapitel [Projektierung und Programmierung](#page-20-0) (Seite [21](#page-20-1)).

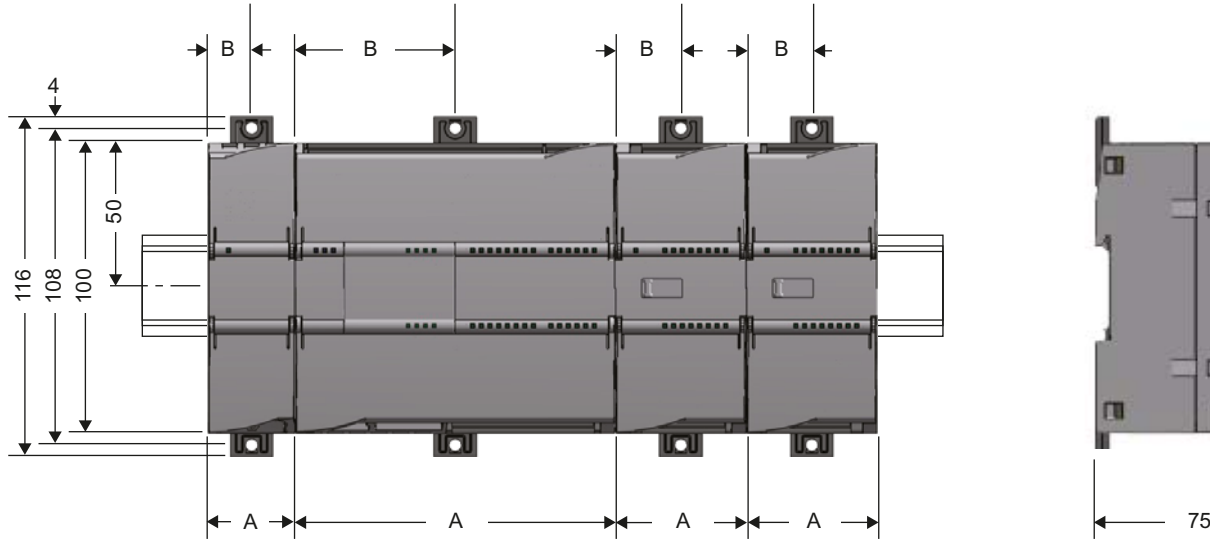

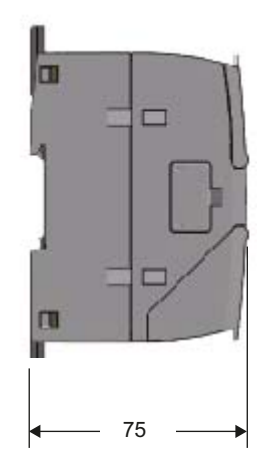

## Bild 3-1 Einbaumaße der S7-1200

Abmessungen für die Montage

3.1 Montage und Inbetriebnahme des CM 1242-5

<span id="page-17-0"></span>

| <b>S7-1200-Geräte</b> |                                                                                                | <b>Breite A</b>  | Breite B <sup>*</sup> |
|-----------------------|------------------------------------------------------------------------------------------------|------------------|-----------------------|
| <b>CPU</b>            | CPU 1211C, CPU 1212C                                                                           | 90 mm            | 45 mm                 |
|                       | <b>CPU 1214C</b>                                                                               | $110 \text{ mm}$ | 55 mm                 |
| Signalmodule          | 8 oder 16 digitale E/A<br>2, 4 oder 8 analoge E/A<br>Thermoelement, 4 oder 8 E/A<br>RTD, 4 E/A | 45 mm            | 22,5 mm               |
|                       | 16 analoge E/A<br>RTD, 8 E/A                                                                   | 70 mm            | $35 \text{ mm}$       |
| Kommunikations-       | CM 1241 RS232 und CM 1241 RS485                                                                | 30 mm            | $15 \text{ mm}$       |
| Schnittstellen        | CM 1243-5 (PROFIBUS-Master)<br>CM 1242-5 (PROFIBUS-Slave)                                      | $30 \text{ mm}$  | $15 \text{ mm}$       |
|                       | CP 1242-7 (GPRS-CP)                                                                            | 30 mm            | $15 \text{ mm}$       |

Tabelle 3- 1 Abmessungen für die Montage

\* Breite B: Maß zwischen Gehäusekante und Mitte der Bohrung der Hutschienenklemme

# Hutschienenklemmen

Alle CPUs, SMs, CMs und CPs können auf der DIN-Hutschiene im Schaltschrank montiert werden. Verwenden Sie die herausziehbaren Hutschienenklemmen für die Befestigung des Geräts auf der Hutschiene. Diese Klemmen rasten auch in herausgezogener Position ein, um den Einbau des Geräts in einer Schalttafel zu ermöglichen. Das Innenmaß der Bohrung der Hutschienenklemmen beträgt 4,3 mm.

# Vorgehensweise zur Montage und Inbetriebnahme

#### ACHTUNG

#### **Einbaulage**

Die Montage muss so erfolgen, dass die oberen und unteren Lüftungsschlitze der Baugruppe nicht verdeckt werden und eine gute Durchlüftung möglich ist. Ober- und unterhalb des Geräts muss ein Freiraum von 25 mm für die Luftzirkulation als Schutz vor Überhitzung eingehalten werden.

Beachten Sie die zulässigen Temperaturbereiche in Abhängigkeit der Einbaulage.

3.1 Montage und Inbetriebnahme des CM 1242-5

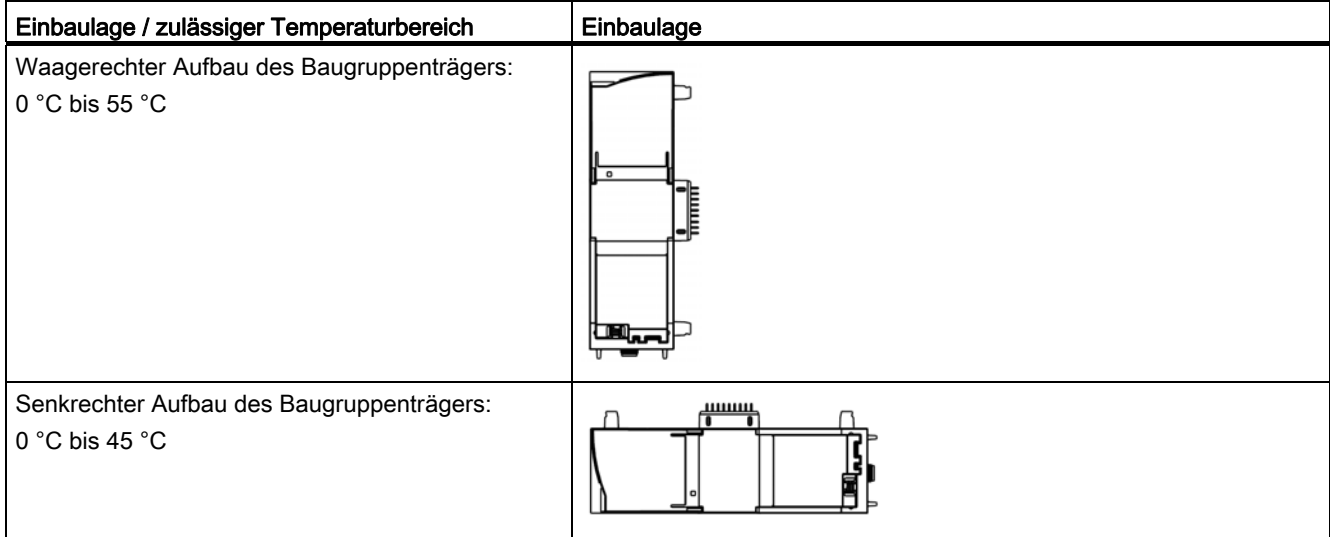

Tabelle 3- 2 Vorgehensweise zu Montage und Anschluss

<span id="page-18-0"></span>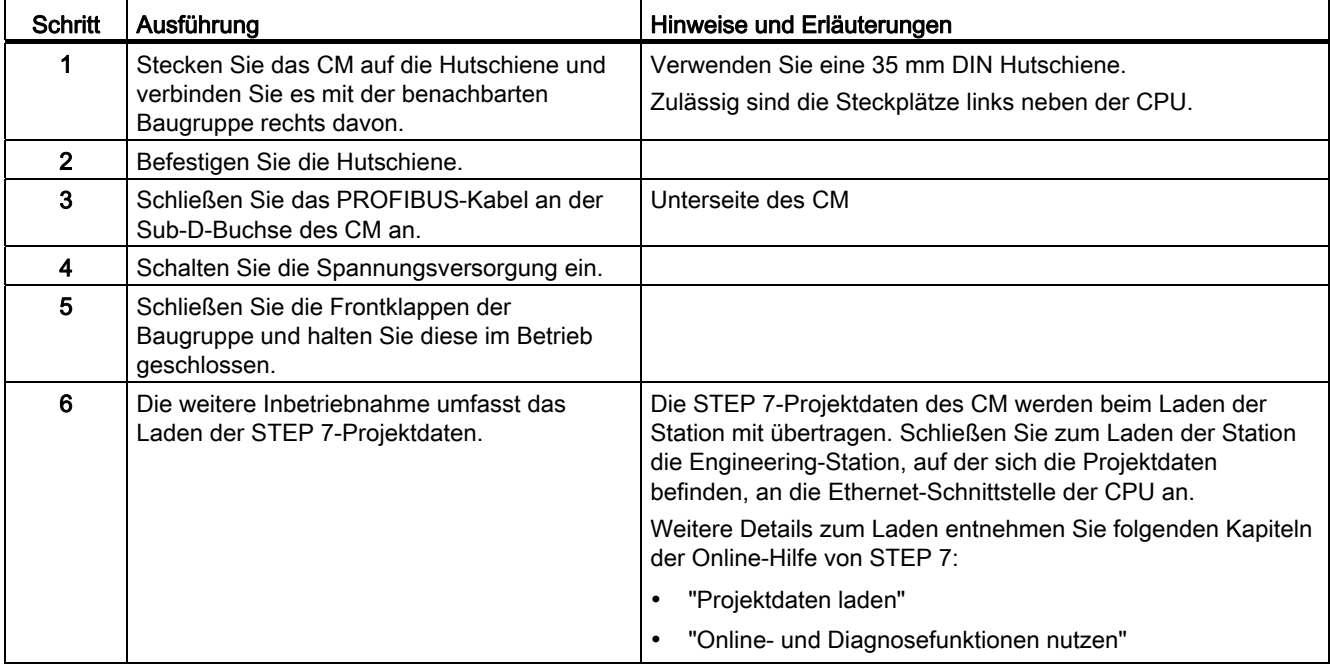

3.2 Belegung der Sub-D-Buchse

# <span id="page-19-0"></span>3.2 Belegung der Sub-D-Buchse

# PROFIBUS-Schnittstelle

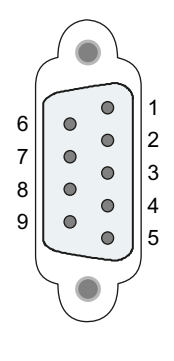

Tabelle 3- 3 Kontaktbelegung der Sub-D-Buchse

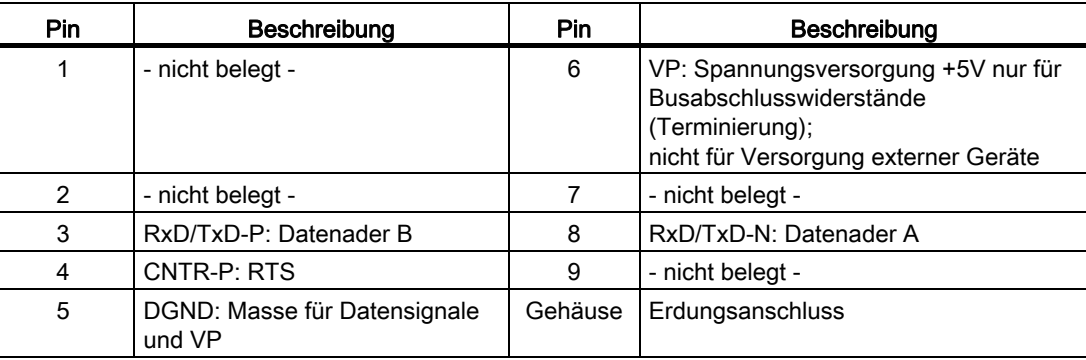

# PROFIBUS-Kabel und Stecker

# **VORSICHT**

# Auflegen der Schirmung des PROFIBUS-Kabels

Der Schirm des PROFIBUS-Kabels muss aufgelegt werden.

Isolieren Sie hierzu das PROFIBUS-Kabel am Ende ein Stück ab und verbinden Sie den Schirm mit der Funktionserdung.

# **ACHTUNG**

Bei Verwendung eines 180°-PROFIBUS-Steckers oder eines PG-Anschlusses kann die untere Klappe nicht vollständig geschlossen werden.

# <span id="page-20-1"></span><span id="page-20-0"></span>Projektierung und Programmierung 4

# <span id="page-20-2"></span>4.1 Projektierung

## Projektierung in STEP 7

Die Projektierung der DP-Baugruppen und DP-Mastersysteme führen Sie in SIMATIC STEP 7 durch. Die erforderliche Version finden Sie im Kapitel Voraussetzungen für den Betrieb (Seite [8\)](#page-7-1).

Bei Projektierung mit STEP 7 ab V11.0 wird das CM 1242-5 standardmäßig auf die Protokollvariante DP-V1 eingestellt.

#### <span id="page-20-4"></span><span id="page-20-3"></span>Projektierung in Fremdsystemen

Für die Projektierung in Fremdsystemen steht eine GSD-Datei zur Verfügung. Diese finden Sie auf der mitgelieferten DVD.

Die Protokollvariante DP-V0 oder DP-V1 wird im Betrieb von der Einstellung des angeschlossenen DP-Masters bestimmt.

#### Übersicht der STEP 7-Projektierung

Gehen Sie bei der Projektierung folgendermaßen vor:

- 1. Legen Sie ein STEP 7-Projekt an.
- 2. Fügen Sie die erforderlichen SIMATIC-Stationen ein.
- 3. Fügen Sie in den Stationen die Kommunikationsbaugruppen und weiteren benötigten Baugruppen ein.
- 4. Selektieren Sie die PROFIBUS-Schnittstelle der Master-Baugruppe und legen Sie über das Kontextmenü (rechte Maustaste) ein DP-Mastersystem an.
- 5. Projektieren Sie das DP-Mastersystem in den folgenden Parametergruppen:
	- Allgemein
	- Netzeinstellungen
	- Leitungskonfiguration
	- Zusätzliche Netzteilnehmer
	- Busparameter
- 6. Vernetzen Sie die PROFIBUS-Slaves mit dem Mastersystem:
	- Entweder bei selektierter PROFIBUS-Schnittstelle über das Kontextmenü
	- Oder in der Parametergruppe "Betriebsart" der Slave-Baugruppe

Die Projektierung des Masters ist im Handbuch der Master-Baugruppe beschrieben.

4.2 Programmierung

7. Projektieren Sie die DP-Slaves.

Dies betrifft die Eigenschaften unter folgenden Parametergruppen:

- Allgemein
- PROFIBUS-Adresse
- Betriebsart > I-Slave-Kommunikation

Hier legen Sie die Transferbereiche für den zyklischen Datenaustausch fest.

- <span id="page-21-2"></span>8. Projektieren Sie die übrigen Baugruppen und Module nach Ihren Erfordernissen.
- 9. Speichern Sie das Projekt.

#### Hinweis

Weitere Informationen zur Projektierung der einzelnen Parameter finden Sie im Hilfesystem von STEP 7.

## <span id="page-21-1"></span>Laden der Projektdaten

Beim Laden der Station werden die Projektdaten des CM auf der CPU gespeichert.

# <span id="page-21-0"></span>4.2 Programmierung

# DP-Datenaustausch mit der CPU

Für den DP-Datenaustausch mit der CPU sind keine Anweisungen erforderlich.

# <span id="page-22-1"></span><span id="page-22-0"></span>Betrieb der Baugruppe 5

# <span id="page-22-2"></span>5.1 Hinweis zum Betrieb

## VORSICHT

## Schließen der Frontklappen

Halten Sie zur Sicherstellung eines störungsfreien Betriebs die Frontklappen der Baugruppe während des Betriebs geschlossen.

# <span id="page-22-3"></span>5.2 Diagnose

# <span id="page-22-4"></span>5.2.1 Diagnosemöglichkeiten

#### Diagnosemöglichkeiten

Für die Baugruppe stehen Ihnen folgende Diagnosemöglichkeiten zur Verfügung:

● Die LEDs der Baugruppe

Informationen zu den LED-Anzeigen finden Sie im Kapitel [LEDs](#page-11-0) (Seite [12](#page-11-0)).

● STEP 7: Das Register "Diagnose" im Inspektorfenster

Hier erhalten Sie folgende Informationen zur selektierten Baugruppe:

- Einträge in den Diagnosepuffer der CPU
- Informationen zum Online-Status der Baugruppe
- STEP 7: Diagnosefunktionen im Menü "Online > Online und Diagnose"

Hier erhalten Sie statische Informationen zur selektierten Baugruppe:

- Allgemeine Informationen zur Baugruppe
- Diagnosestatus
- Informationen zur PROFIBUS-Schnittstelle

Weitergehende Informationen zu den Diagnosefunktionen von STEP 7 erhalten Sie in der Online-Hilfe von STEP 7.

● DP-Diagnose

Die DP-Diagnose des CM wird nachfolgend beschrieben.

Die Auswertung von Diagnosedatensätzen, die vom DP-Master angefordert wurden, sowie der Diagnosealarme oder Diagnosemeldungen der DP-Slaves erfolgt im Anwenderprogramm der DP-Master-Station.

# <span id="page-23-0"></span>5.2.2 DP-Slave-Diagnose

# Diagnosedaten in Abhängigkeit von der Protokollversion des DP-Slave

Je nach Projektierungsart arbeitet das CM 1242-5 entweder als DP-V1-Slave oder als DP-V0-Slave, vgl. Kapitel [Projektierung](#page-20-2) (Seite [21](#page-20-2)). Abhängig davon werden die Diagnosedaten auf unterschiedliche Weise an den DP-Master übertragen:

## ● Als DP-V1-Slave: Diagnosealarm

Übertragung der Diagnosedaten als Diagnosealarm. Diagnosealarme müssen vom DP-Master quittiert werden.

# ● Als DP-V0-Slave: Diagnosemeldung

Übertragung der Diagnosedaten als Diagnosemeldung. Diagnosemeldungen werden vom DP-Master nicht quittiert.

# Unterstützte Diagnose-Funktionen

Das CM 1242-5 unterstützt folgende Blöcke der DP-Diagnose:

- Standard-Diagnose (6 Byte)
- Gerätespezifische Diagnose (6 Byte)

Abhängig vom Betrieb als DP-V1- bzw. DP-V0-Slave unterscheiden sich die Daten der gerätespezifischen Diagnose.

# Anwenderprogramm (DP-Master)

Zum Auslesen der Diagnosedaten eines DP-Slave (DP-Einzeldiagnose) verwenden Sie im DP-Master die Anweisung "DPNRM\_DG".

Die Auswertung von Diagnosealarmen bei DP-V1-Slaves erfolgt im Anwenderprogrammm des Masters über die Anweisung "RALRM".

Die erforderliche Parametrierung der Anweisungen finden Sie in der Online-Hilfe von STEP 7.

Nachfolgend wird eine Strukturübersicht der Diagnosedaten gegeben.

# Übersicht der Standard-Diagnose

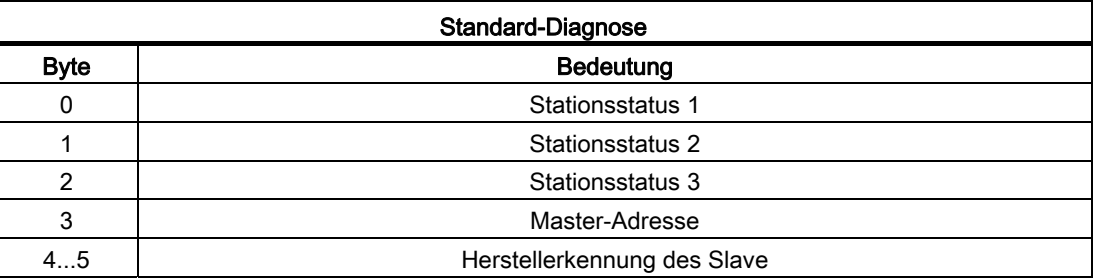

## Übersicht der gerätespezifischen Diagnose

Die gerätespezifischen Diagnosedaten hängen davon ab, in welcher Protokollvariante der DP-Slave betrieben wird:

# ● DP-V1-Slave

Tabelle 5- 1 Übersicht der gerätespezifischen Diagnose des CM bei DP-V1-Slaves

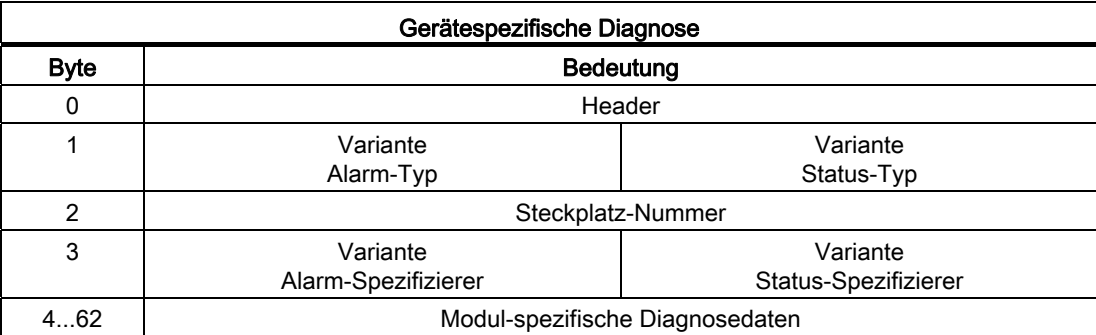

#### ● DP-V0-Slave

Tabelle 5- 2 Übersicht der gerätespezifischen Diagnose des CM bei DP-V0-Slaves

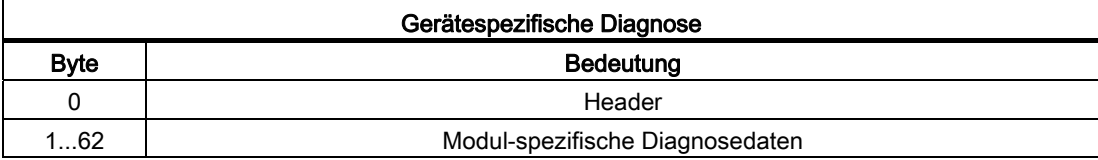

# <span id="page-24-0"></span>5.2.3 Standard-Diagnose

Im Folgenden wird die Kodierung der Standard-Diagnose-Bytes erläutert.

# Byte 0: Stationsstatus 1

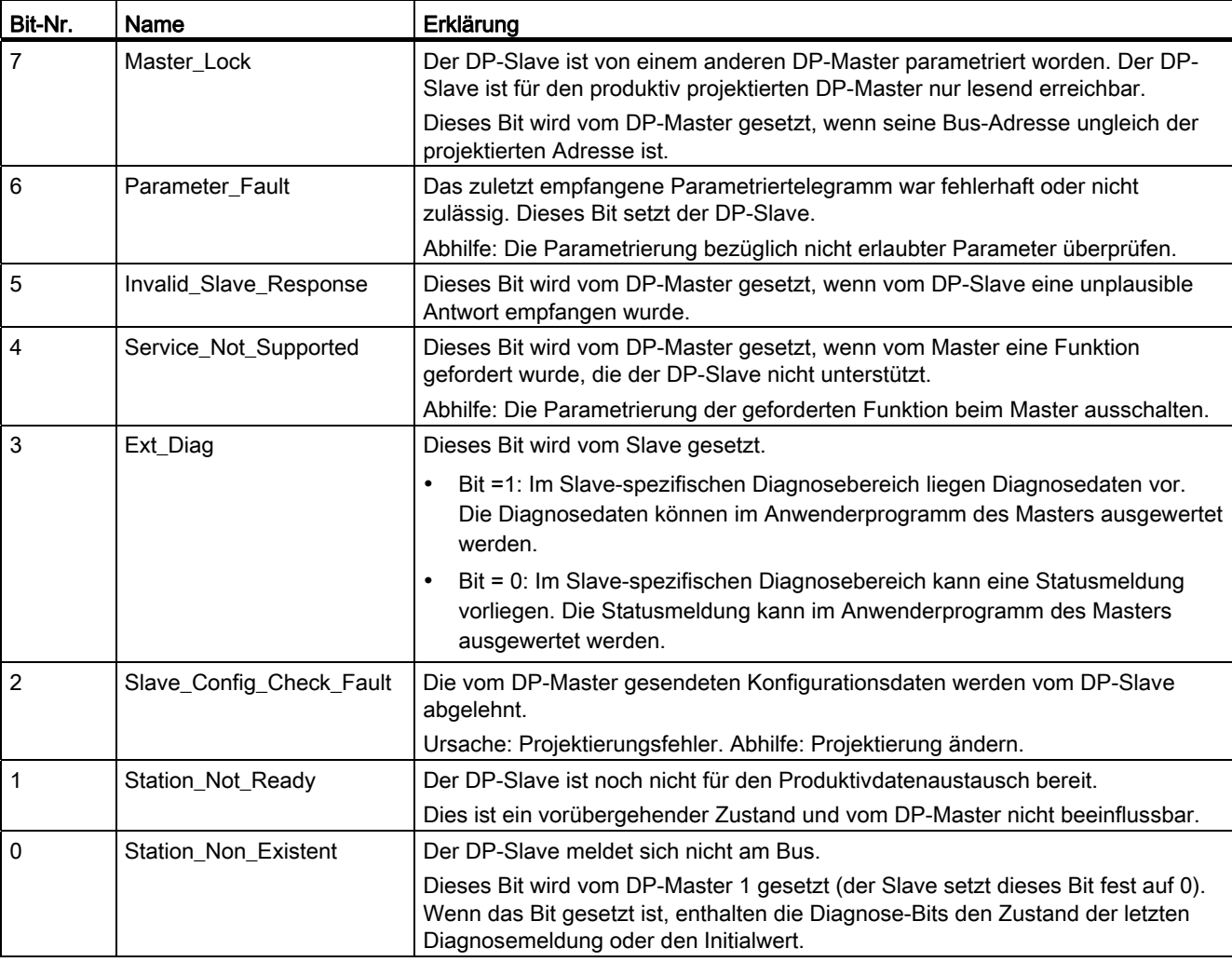

Tabelle 5- 3 Aufbau des Stationsstatus-Byte 1

# Byte 1: Stationsstatus 2

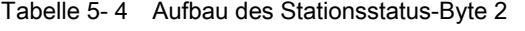

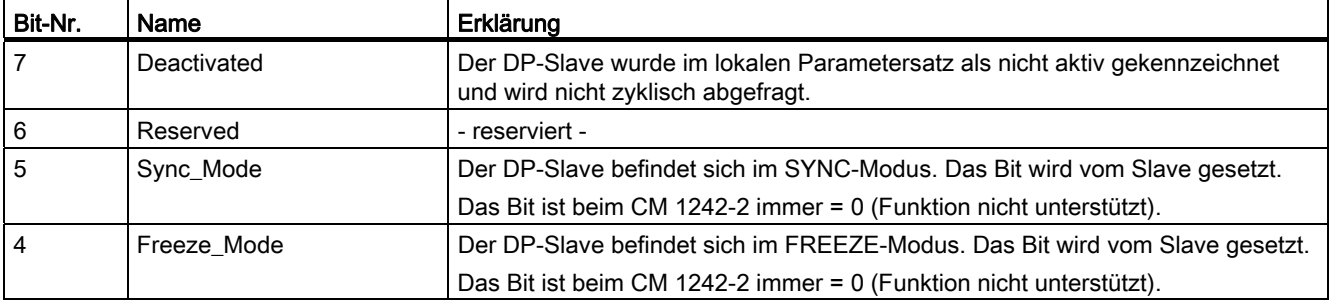

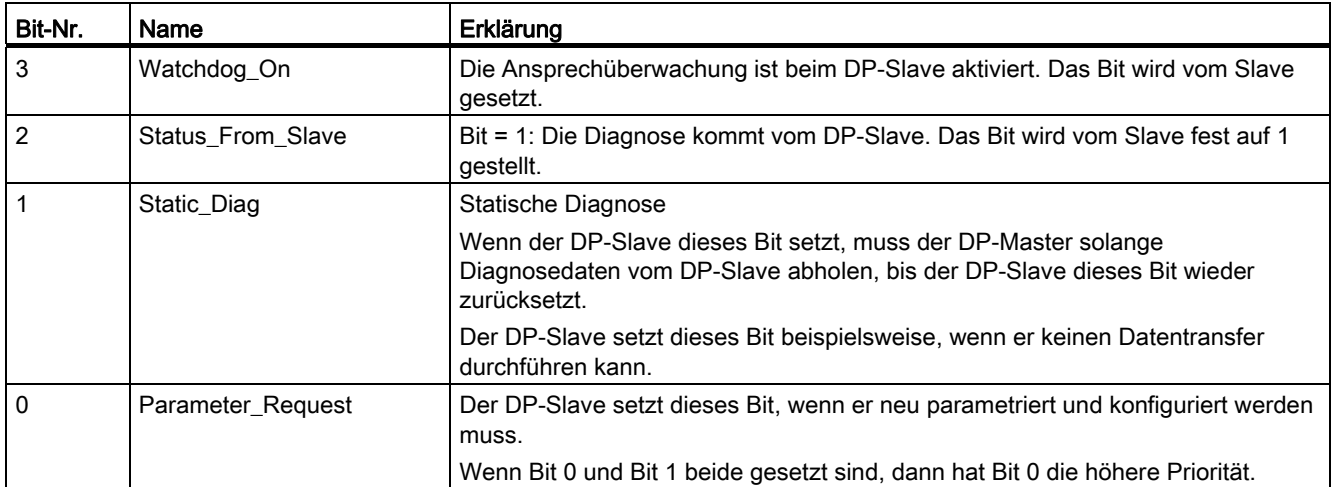

## Byte 2: Stationsstatus 3

Tabelle 5- 5 Aufbau des Stationsstatus-Byte 3

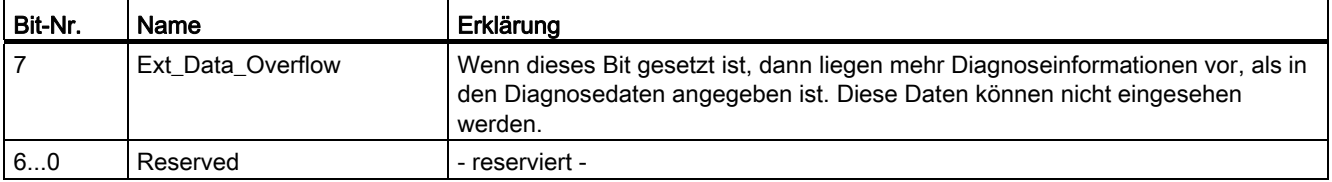

#### Byte 3: Master-Adresse

In das Byte "Master\_Add" wird die Adresse des DP-Masters eingetragen, der diesen DP-Slave parametriert hat.

Wenn der DP-Slave von keinem DP-Master parametriert wurde, dann setzt der DP-Slave die Adresse 255 in dieses Byte ein.

#### Byte 4 und 5: Herstellerkennung des Slave ("Ident\_Number")

In die Bytes 4 und 5 wird die Herstellerkennung ("Ident\_Number") für den DP-Slave-Typ eingetragen. Diese Kennung kann zur Identifizierung des Slave herangezogen werden.

Der höherwertige Anteil des Werts liegt in Byte 5 (Big Endian-Format).

# <span id="page-26-0"></span>5.2.4 Gerätespezifische Diagnose unter DP-V1

Die gerätespezifische Diagnose bei DP-V1-Slaves gibt es in zwei Varianten:

- Alarm-Typ
- Status-Typ

Die beiden Varianten unterscheiden sich in der Kodierung von Byte 1, Bit 6 der gerätespezifischen Diagnosedaten. Die Unterscheidung ist Komponenten-spezifisch.

# Byte 0: Header

Die beiden höchstwertigen Bits haben den Wert 00. Damit wird der Block "Modul-spezifische Diagnosedaten" (siehe Byte 4...62) als ganzes identifiziert.

Die restlichen sechs Bits geben die Länge des Datenblocks inklusive Byte 0 an.

# Byte 1: Variante "Alarm-Typ"

Tabelle 5- 6 Aufbau des Byte 1 der gerätespezifischen Diagnose (Variante "Alarm-Typ")

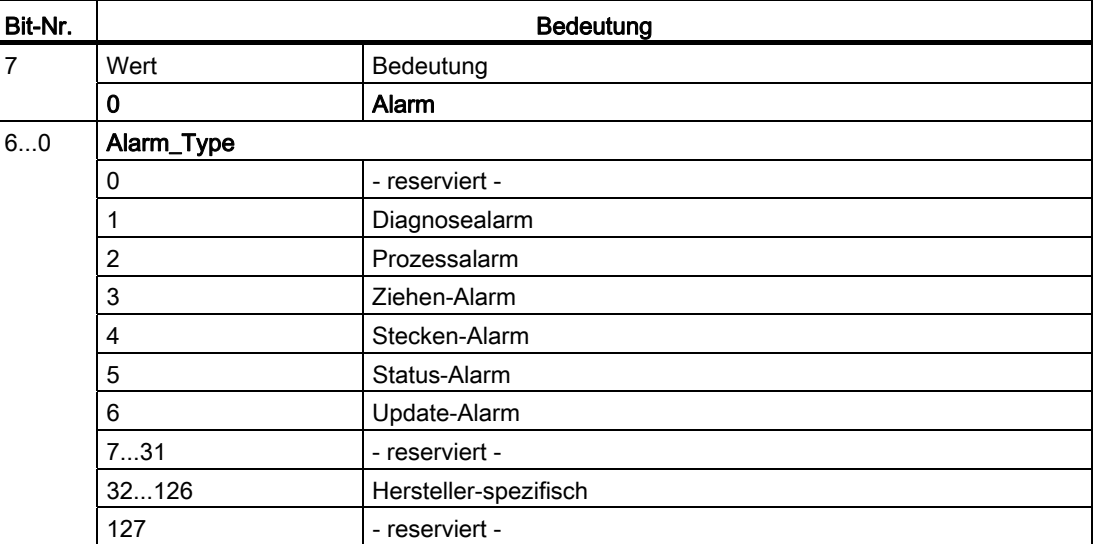

Bei schnell aufeinander folgenden Status-Alarmen können ältere Status-Alarme von neueren überschrieben werden.

# Byte 1: Variante "Status-Typ"

Tabelle 5- 7 Aufbau des Byte 1 der gerätespezifischen Diagnose (Variante "Status-Typ")

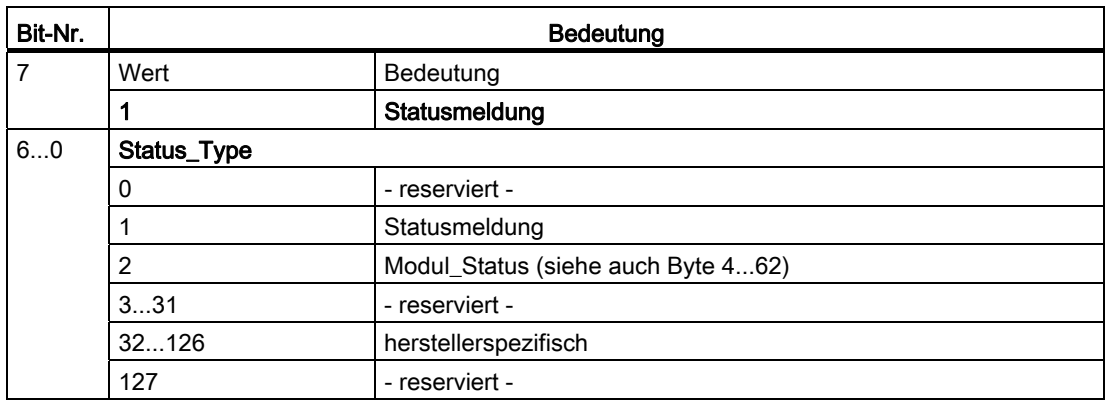

#### Byte 2: Steckplatz-Nummer

Steckplatz-Nummer (1...n) des Slave-Moduls

0 ist der Platzhalter für das Gesamtgerät.

## Byte 3: Variante "Alarm-Spezifizierer"

Tabelle 5- 8 Aufbau des Byte 3 der gerätespezifischen Diagnose (Variante "Alarm-Spezifizierer")

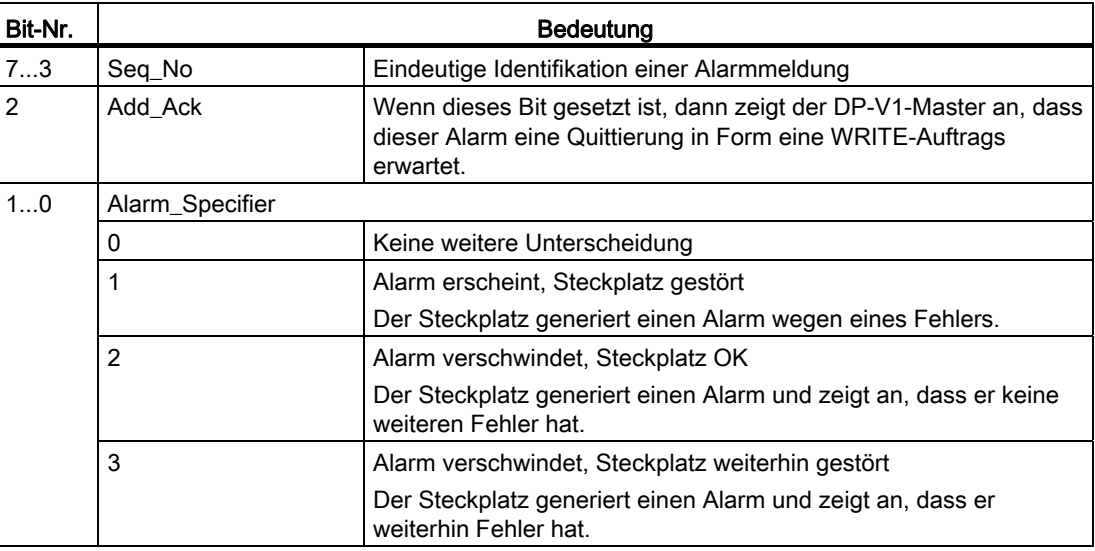

# Byte 3: Variante "Status-Spezifizierer"

Tabelle 5- 9 Aufbau des Byte 3 der gerätespezifischen Diagnose (Variante "Status-Spezifizierer")

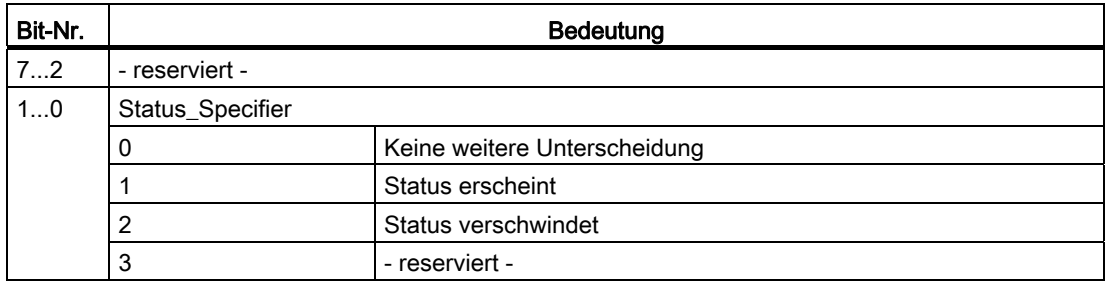

# Byte 4...62: Modul-spezifische Diagnose: Allgemeine Kodierung

Dieses Byte enthält Daten mit Modul-spezifischen Informationen, welche in der jeweiligen Modul-Dokumentation beschrieben sind. Das jeweilige Modul wird durch den Steckplatz (Byte 2) identifiziert.

# Byte 4...62: Modul-spezifische Diagnose bei "Status-Typ" und "Modul\_Status"

Im Fall der Variante "Status-Typ" der gerätespezifischen Diagnose von DP-V1-Slaves (vgl. Byte 1, Bit 7) und der Einstellung "Modul\_Status" (vgl. Byte 1, Bit 0...6) werden hier für jeden Steckplatz (= Modul) zwei Status-Bits vorgesehen. Nicht benötigte Bits werden auf 0 gesetzt.

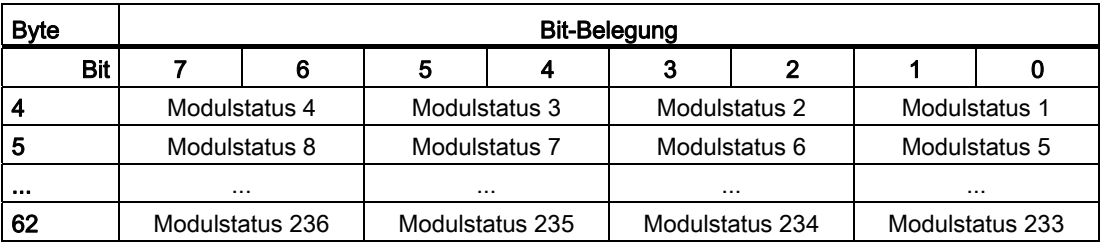

Tabelle 5- 10 Aufbau der Bytes für die Modul-spezifischen Diagnosedaten

Die jeweiligen Status-Bits sind folgendermaßen kodiert:

Tabelle 5- 11 Bedeutung der Werte der Status-Bits

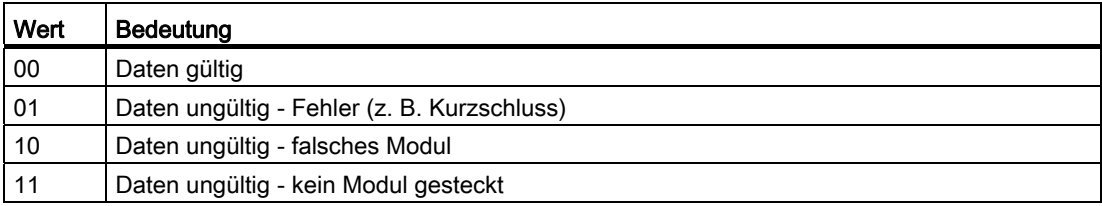

# <span id="page-29-0"></span>5.2.5 Gerätespezifische Diagnose unter DP-V0

Bei Standard-DP-Slaves (DP-V0) werden in diesem Block allgemeine Diagnose-Informationen wie Übertemperatur, Unterspannung oder dergleichen hinterlegt. Die Kodierung wird gerätespezifisch durch die Slave-Hersteller festgelegt. Zur weiteren Auswertung muss die Ident\_Number des Slave herangezogen werden (Byte 4...5 der Standard-Diagnose).

Die gerätespezifischen Diagnosedaten bei DP-V0-Slaves ist folgendermaßen aufgebaut:

# Byte 0: Header

Die beiden höchstwertigen Bits haben den Wert 00. Damit wird der Block "Modul-spezifische Diagnosedaten" als ganzes identifiziert.

Die restlichen sechs Bits geben die Länge des Datenblocks inklusive Byte 0 an.

#### Byte 1...62: Modul-spezifische Diagnosedaten

Die Diagnose erfolgt Steckplatz-spezifisch.

Der Aufbau ist gleich wie bei den Diagnosedaten unter DP V1, siehe: Kapitel [Gerätespezifische Diagnose unter DP-V1](#page-26-0) (Seite [27\)](#page-26-0), Byte 4...62: Modul-spezifische Diagnose bei "Status-Typ" und "Modul\_Status"

# <span id="page-30-0"></span>5.3 Firmware laden

## Neue Firmware-Versionen

Wenn für die Baugruppe eine neue Firmware-Version zur Verfügung steht, dann finden Sie diese auf den Internet-Seiten des Siemens Automation Customer Support unter folgender ID:

44632196 [\(http://support.automation.siemens.com/WW/view/de/44632196](http://support.automation.siemens.com/WW/view/de/44632196))

Selektieren Sie auf der Internetseite das Register "Beitragsliste" und den Beitragstyp "Download". Die Firmware-Datei und eine Beschreibung der Vorgehensweise finden Sie dort.

Den Vorgang des Firmware-Ladens erkennen Sie am Blinken der LEDs des CM, siehe Kapitel [LEDs](#page-11-0) (Seite [12](#page-11-0)).

# <span id="page-30-1"></span>5.4 Baugruppentausch

# <span id="page-30-2"></span>Baugruppentausch

Die Projektierungsdaten des CM werden auf der jeweils lokalen CPU gespeichert. Dies ermöglicht im Ersatzteilfall einen einfachen Austausch dieser Kommunikationsbaugruppe.

Beim Wiederanlauf der Station liest das neue CM die Projektdaten von der CPU.

# WARNUNG

#### Lesen Sie das Systemhandbuch "S7-1200 Automatisierungssystem"

Lesen Sie vor der Montage, dem Anschließen und der Inbetriebnahme die entsprechenden Abschnitte im Systemhandbuch "S7-1200 Automatisierungssystem" (siehe Literaturverweis im Anhang).

Gehen Sie bei der Montage und dem Anschließen entsprechend den Beschreibungen im Systemhandbuch "S7-1200 Automatisierungssystem" vor.

Stellen Sie sicher, dass während der Montage/Demontage der Geräte die Spannungsversorgung ausgeschaltet ist

Betrieb der Baugruppe

5.4 Baugruppentausch

# <span id="page-32-1"></span><span id="page-32-0"></span>Technische Daten 6 auch der Gebeuren 1986 auch der Geschichte Externe 1987 auch der Geschichte Externe 1987 auch der Geschichte Externe 1987 auch der Geschichte Externe 1987 auch der Geschichte Externe 1987 auch der Geschi

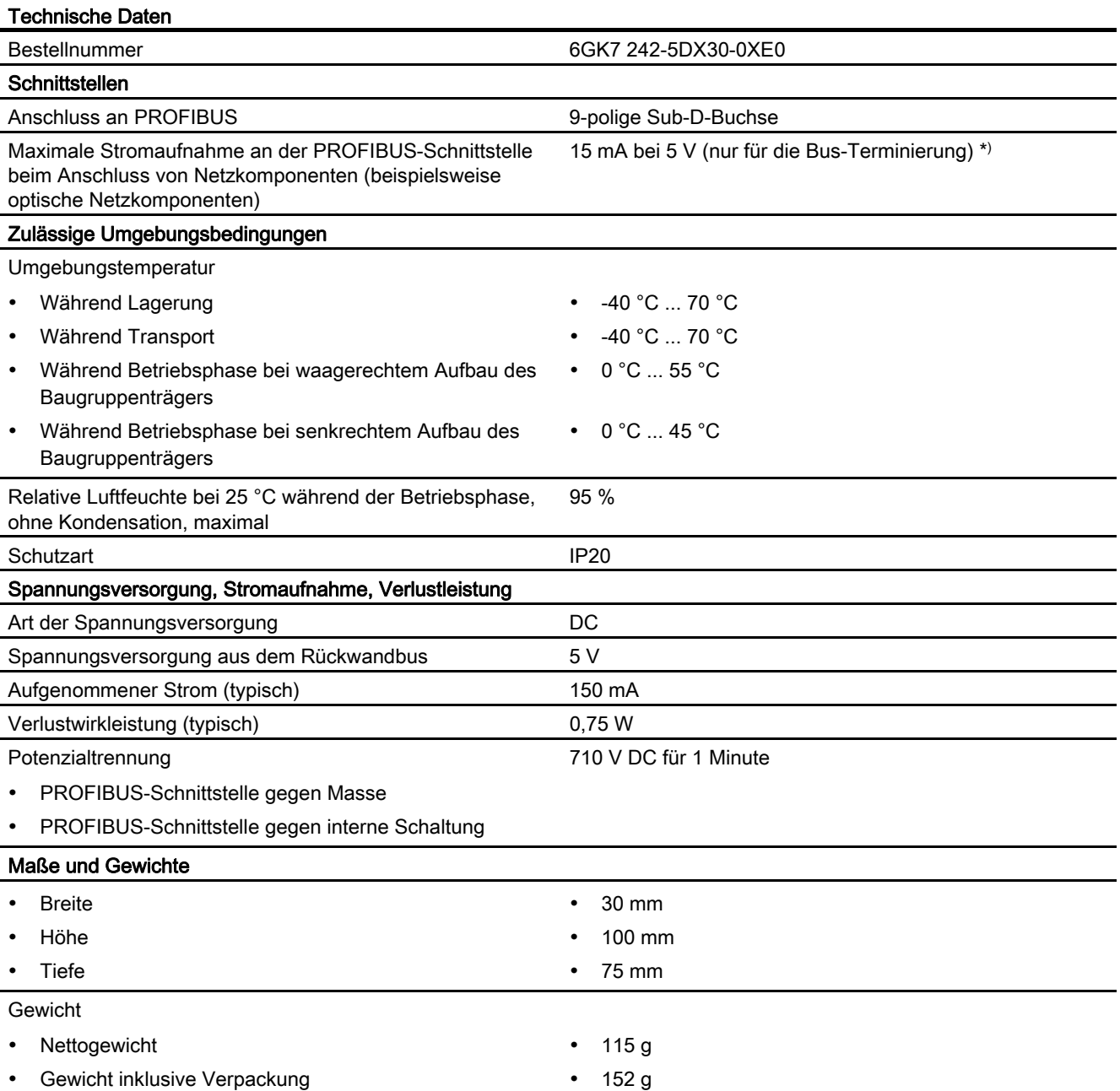

Tabelle 6- 1 Technische Daten des CM 1242-5

<span id="page-32-2"></span>\*) Die Strombelastung durch einen externen Verbraucher, der zwischen VP (Pin 6) und DGND (Pin 5) angeschlossen wird, darf für die Bus-Terminierung maximal 15 mA betragen (kurzschlussfest).

Technische Daten

# <span id="page-34-1"></span><span id="page-34-0"></span>Maßzeichnungen Ausseller ausseller ausseller ausseller ausseller ausseller ausseller ausseller ausseller ausseller ausseller ausseller ausseller ausseller ausseller ausseller ausseller ausseller ausseller ausseller aussell

## Hinweis

Alle Maßangaben in den Zeichnungen in Millimetern.

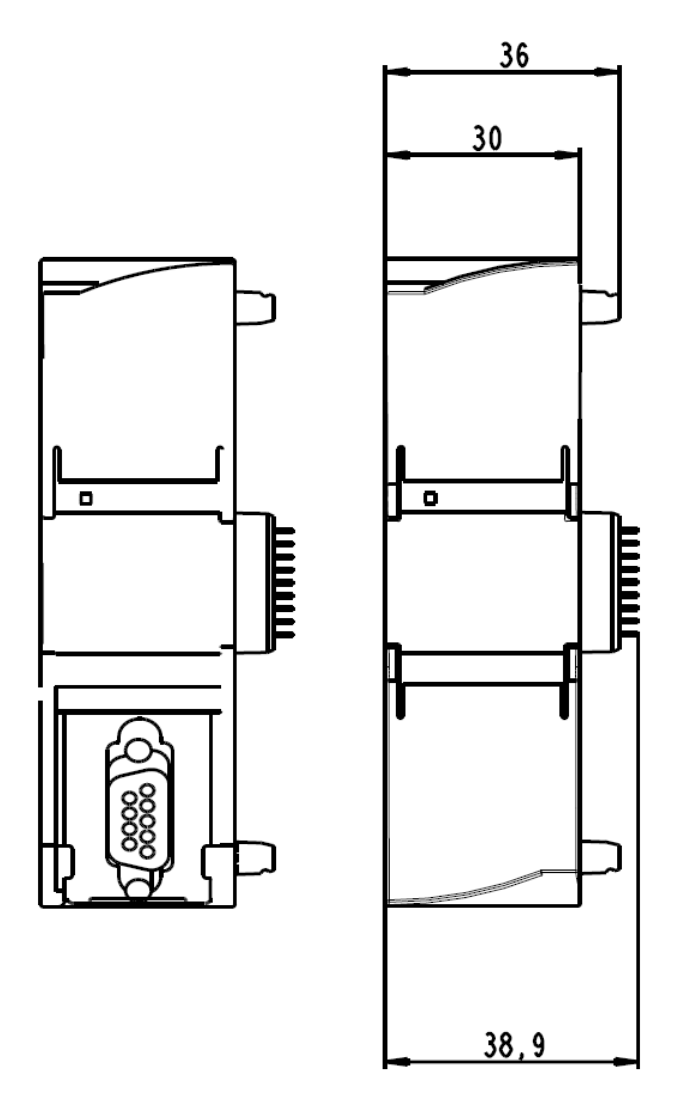

Bild A-1 CM 1242-5 - Vorderansicht

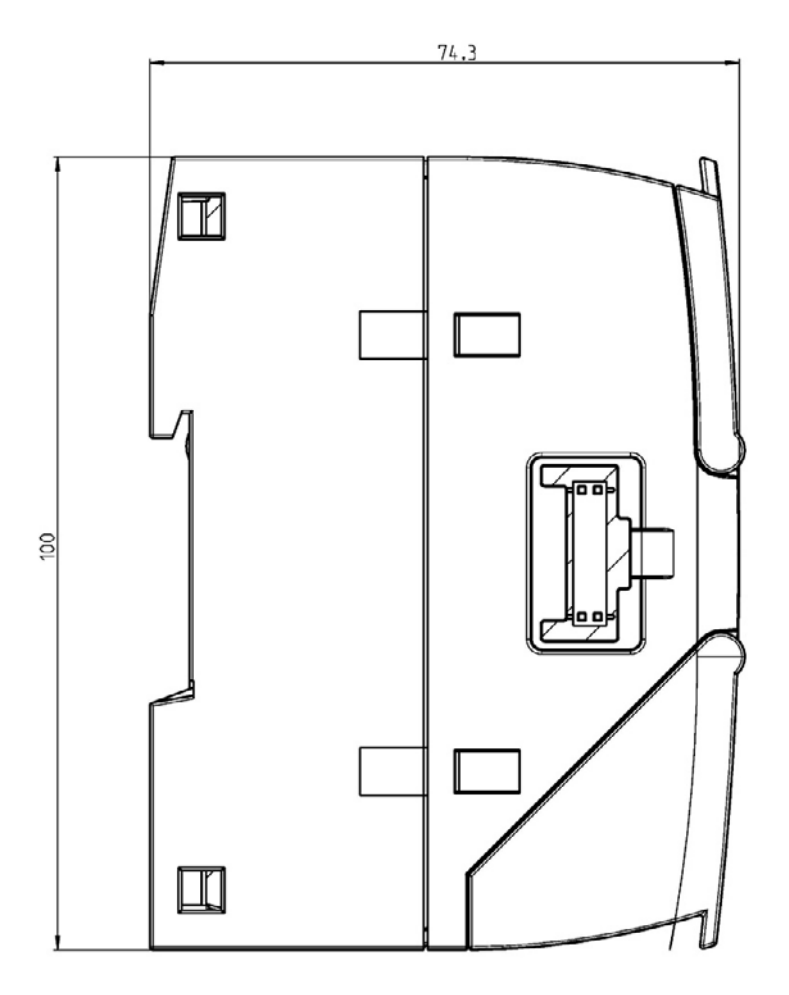

Bild A-2 CM 1242-5 - Seitenansicht

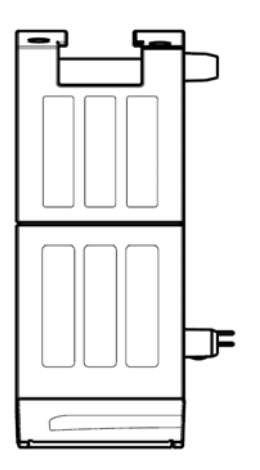

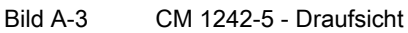

# <span id="page-36-1"></span><span id="page-36-0"></span>Zulassungen B

# Erteilte Zulassungen

#### ACHTUNG

#### Erteilte Zulassungen auf dem Typenschild des Geräts

Die angegebenen Zulassungen gelten erst dann als erteilt, wenn auf dem Produkt eine entsprechende Kennzeichnung angebracht ist. Welche der nachfolgenden Zulassungen für Ihr Produkt erteilt wurde, erkennen Sie an den Kennzeichnungen auf dem Typenschild.

Zulassungen für den Schiffbau werden nicht auf dem Typenschild des Geräts abgedruckt.

#### Aktuelle Zulassungen im Internet

SIMATIC NET-Produkte werden regelmäßig für die Zulassungen hinsichtlich bestimmter Märkte und Anwendungen bei Behörden und Zulassungsstellen eingereicht.

Die aktuellen Zulassungen für das Produkt finden Sie auch auf den Internet-Seiten des Siemens Automation Customer Support unter der folgenden Beitrags-ID:

([http://support.automation.siemens.com/WW/view/de/44632650\)](http://support.automation.siemens.com/WW/view/de/44632650)

→ Register "Beitragsliste", Beitragstyp "Zertifikate"

#### Übersicht der erteilten Zulassungen

Eine Übersicht der für SIMATIC NET-Produkte erteilten Zulassungen, inklusive der Zulassungen für den Schiffbau, finden Sie auf den Internet-Seiten des Siemens Automation Customer Support unter der folgenden Beitrags-ID:

57337426 [\(http://support.automation.siemens.com/WW/view/de/57337426](http://support.automation.siemens.com/WW/view/de/57337426))

#### Zulassungen und Normen im Überblick

Das CM 1242-5 besitzt folgende Zulassungen und erfüllt die nachfolgenden Normen:

- cULus LISTED IND. CONT. EQ. for HAZ.LOC.
	- cULus LISTED IND. CONT. EQ.
- FM
- ATEX: KEMA 10 ATEX 0166X
- C-TICK
- CE-Erklärung
	- EU-Richtlinie 2004/108/EU "Elektromagnetische Verträglichkeit" (EMV-Richtlinie)
	- EU-Richtlinie 2002/95/EU (RoHS)

– Einsatz in Industrieumgebungen gemäß EN 61000-6-4:2007 EN 61000-6-2:2005

# CE-Erklärung

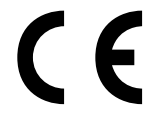

Das Produkt erfüllt die Anforderungen und sicherheitsrelevanten Ziele der folgenden EU-Richtlinien und entspricht den harmonisierten europäischen Normen (EN) für speicherprogrammierbare Steuerungen, die in den Amtsblättern der EU aufgeführt sind.

- EU-Richtlinie 2006/95/EG "Elektrische Betriebsmittel für die Verwendung innerhalb bestimmter Spannungsgrenzen" (Niederspannungs-Richtlinie)
	- EN 61131-2:2007 Speicherprogrammierbare Steuerungen Betriebsmittelanforderungen und Prüfungen
- EU-Richtlinie 2004/108/EG "Elektromagnetische Verträglichkeit" (EMV-Richtlinie)
	- Störaussendung EN 61000-6-4:2007: Industriebereich
	- Störfestigkeit EN 61000-6-2:2005: Industriebereich
- EU-Richtlinie 94/9/EG "Geräte und Schutzsysteme zur bestimmungsgemäßen Verwendung in explosionsgefährdeten Bereichen" (ATEX Explosionsschutzrichtlinie)
	- EN 60079-15:2005: Schutzart 'n':

Die CE-Konformitätserklärung steht allen zuständigen Behörden zur Verfügung bei der:

Siemens Aktiengesellschaft Industry Automation Industrielle Kommunikation SIMATIC NET Postfach 4848 D-90327 Nürnberg Deutschland

Die CE-Konformitätserklärung zu diesem Produkt finden Sie im Internet unter folgender Adresse:

10805878 [\(http://support.automation.siemens.com/WW/view/de/10805878](http://support.automation.siemens.com/WW/view/de/10805878)) → Register "Beitragsliste"

Filtereinstellungen: Beitragstyp: "Zertifikate" Zertifikatart: "EG-Konformitätserklärung" Suchbegriff(e): <Name der Baugruppe>

# cULus-Zulassung

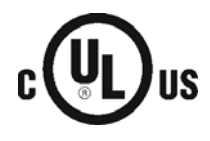

Underwriters Laboratories, Inc. erfüllt

- Underwriters Laboratories, Inc.: UL 508 Listed (Industriesteuerungsgeräte)
- Canadian Standards Association: CSA C22.2 Nummer 142 (Prozesssteuerungsgeräte)

# FM-Zertifizierung

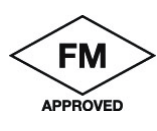

Factory Mutual Research (FM): Zertifzierungsnorm Klasse Nummer 3600 und 3611 Zugelassen für den Einsatz in: Class I, Division 2, Gas Group A, B, C, D, Temperature Class T4A, Ta =  $55 °C$ Class I, Zone 2, IIC, Temperature Class T4, Ta = 55 °C

# <span id="page-38-0"></span>ATEX-Zulassung

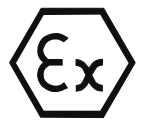

EN 60079-0:2006: Explosionsfähige Atmosphäre - Allgemeine Anforderungen EN 60079-15:2005: Elektrische Betriebsmittel für gasexplosionsgefährdete Bereiche; Schutzart 'n' II 3 G Ex nA II T4

Darüber hinaus müssen die folgenden Bedingungen für den sicheren Einsatz des Produkts erfüllt werden:

- Die Module in einem geeigneten Gehäuse mit einer Schutzklasse von mindestens IP54 nach EN 60529 einbauen und die Umgebungsbedingungen für den Betrieb der Geräte berücksichtigen.
- Werden bei Nennbedingungen Temperaturen von 70 °C am Kabeleintritt bzw. 80 °C am Abzweigpunkt der Leitungen überschritten, so muss der zulässige Temperaturbereich des ausgewählten Kabels für die tatsächlich gemessenen Temperaturen geeignet sein.
- Es sind Vorkehrungen zu treffen, um zu verhindern, dass die Nennspannung durch kurzzeitige Störungen um mehr als 40 % überschritten wird.

# C-Tick-Zulassung

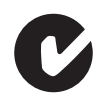

Das Produkt erfüllt die Anforderungen der Normen nach AS/NZS 2064 (Klasse A)

#### Zulassung für das Seewesen

Die S7-1200-Produkte werden regelmäßig für die Zulassungen hinsichtlich bestimmter Märkte und Anwendungen bei bestimmten Behörden eingereicht. Wenden Sie sich an Ihre Siemens-Vertretung, wenn Sie eine Liste mit den aktuellen Zulassungen für die einzelnen Geräte benötigen.

# Normen und Prüfvorschriften

Das Gerät erfüllt die folgenden Normen und Prüfvorschriften. Die Prüfkriterien für das Gerät beruhen auf diesen Normen und Prüfvorschriften.

#### <span id="page-39-1"></span>Industrieumgebungen

Das Produkt wurde für den Einsatz in Industrieumgebungen entwickelt.

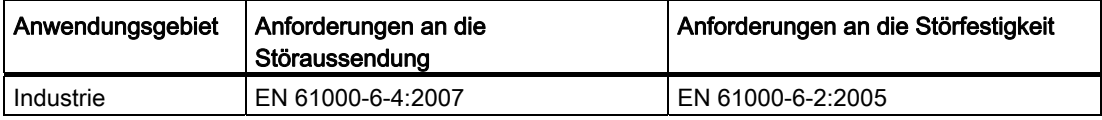

## <span id="page-39-0"></span>Elektromagnetische Verträglichkeit (EMV)

Die elektromagnetische Verträglichkeit (EMV) eines elektrischen Geräts ist dessen Fähigkeit, in einer elektromagnetischen Umgebung bestimmungsgemäß zu funktionieren und keine elektromagnetischen Störungen auszusenden, die den Betrieb anderer elektrischer Geräte in der Umgebung beeinträchtigen könnten.

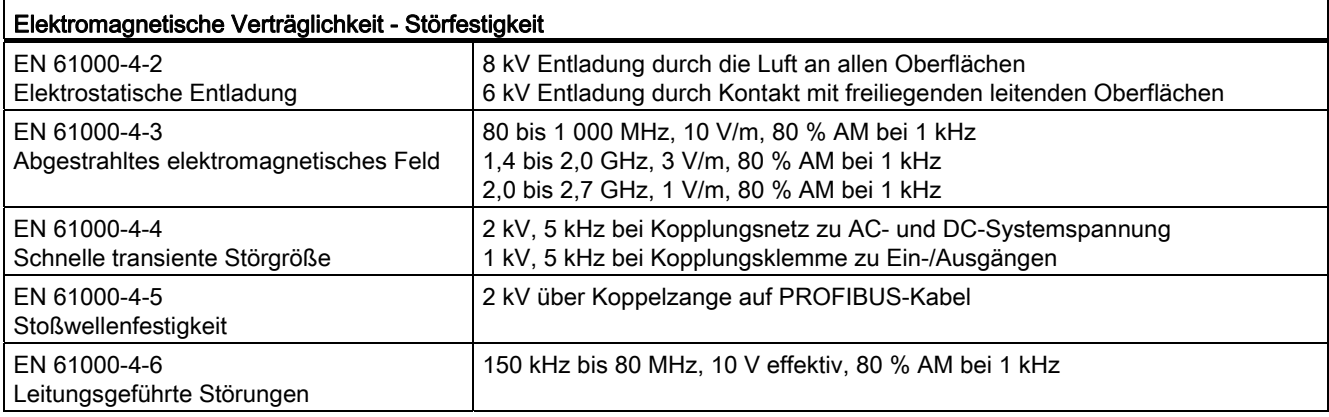

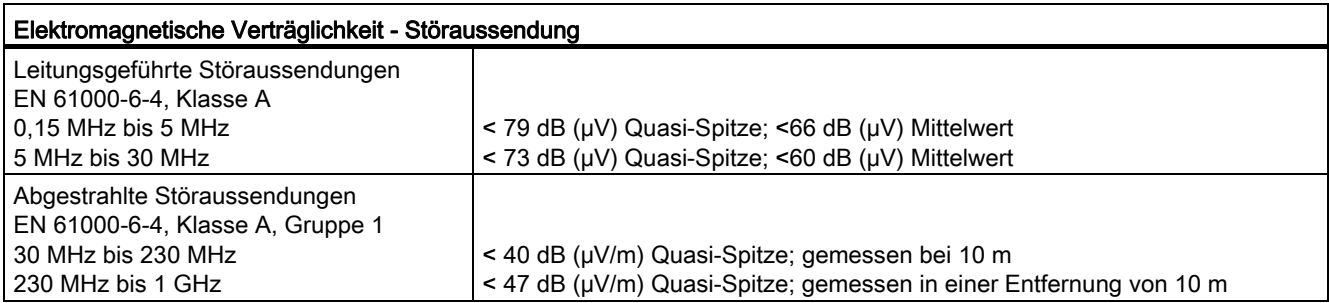

# <span id="page-40-2"></span>Umgebungsbedingungen

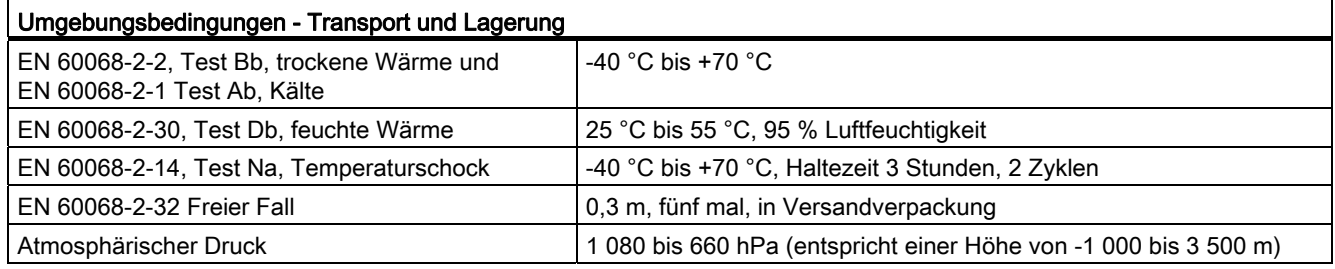

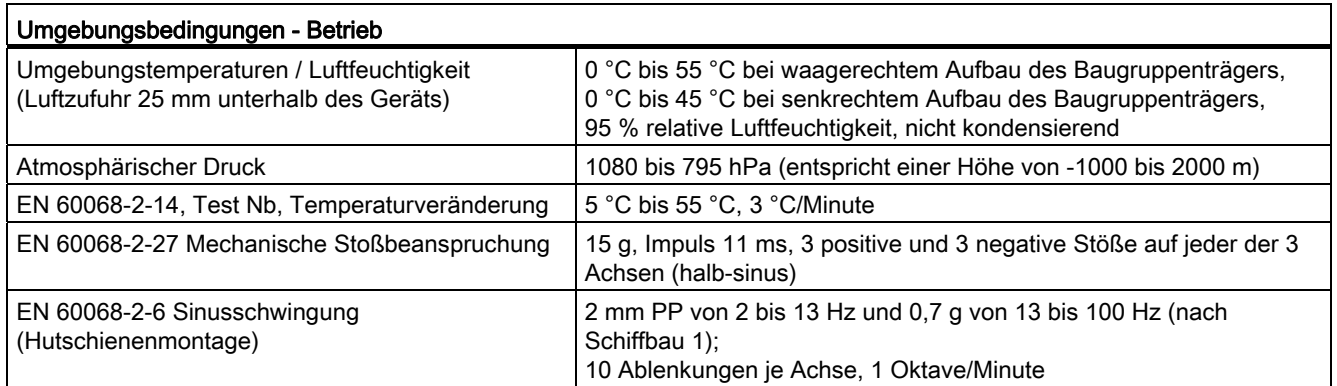

# <span id="page-40-1"></span>**Schutzklasse**

● Schutzklasse III nach EN 61131-2 (Schutzleiter nicht erforderlich)

# <span id="page-40-0"></span>**Schutzart**

● Mechanischer Schutz nach EN 60529: IP20

Schutz gegen direkte Berührung von Hochspannung wie mit genormter Sonde ermittelt. Externer Schutz erforderlich gegen Staub, Schmutz, Wasser und Fremdkörper mit einem Durchmesser von < 12,5 mm.

**Zulassungen** 

# <span id="page-42-1"></span><span id="page-42-0"></span>Literaturverzeichnis C

## Auffinden der Siemens-Literatur

- Die Bestellnummern für die hier relevanten Siemens-Produkte finden Sie in den folgenden Katalogen:
	- SIMATIC NET Industrielle Kommunikation / Industrielle Identifikation, Katalog IK PI
	- SIMATIC Produkte für Totally Integrated Automation und Micro Automation, Katalog ST 70

Die Kataloge sowie zusätzliche Informationen können Sie bei Ihrer Siemens-Vertretung anfordern.

Die SIMATIC NET-Handbücher finden Sie auf den Internet-Seiten des Siemens Automation Customer Support: Link zum Customer Support [\(http://support.automation.siemens.com/WW/view/de\)](http://support.automation.siemens.com/WW/view/de)

Geben Sie dort die Beitrags-ID des jeweiligen Handbuchs als Suchbegriff ein. Die ID ist unter einigen Literaturstellen in Klammern angegeben.

Alternativ finden Sie die SIMATIC NET-Dokumentation unter den Seiten des Produkt-Support:

10805878 (<http://support.automation.siemens.com/WW/view/de/10805878>)

Navigieren Sie zur gewünschten Produktgruppe und nehmen Sie folgende Einstellungen vor:

Register "Beitragsliste", Beitragstyp "Handbücher / Betriebsanleitungen"

Die Dokumente der hier relevanten SIMATIC NET-Produkte finden Sie auch auf dem Datenträger, der manchen Produkten beiliegt:

- Produkt-CD / Produkt-DVD oder
- SIMATIC NET Manual Collection

# /1/

SIMATIC S7-1200 Automatisierungssystem Systemhandbuch Siemens AG Bestellnummer: 6ES7298-8FA30-8AH0 Beitrags-ID: 36932465 ([http://support.automation.siemens.com/WW/view/de/36932465\)](http://support.automation.siemens.com/WW/view/de/36932465)

# /2/

SIMATIC NET PROFIBUS Netzhandbuch **Systemhandbuch** Siemens AG Beitrags-ID: 35222591 ([http://support.automation.siemens.com/WW/view/de/35222591\)](http://support.automation.siemens.com/WW/view/de/35222591)

/3/

SIMATIC NET CM 1243-5 Betriebsanleitung Siemens AG Beitrags-ID: 49851842 ([http://support.automation.siemens.com/WW/view/de/49851842\)](http://support.automation.siemens.com/WW/view/de/49851842)

# <span id="page-44-1"></span><span id="page-44-0"></span>Training, Service & Support

## Online Support

Zusätzlich zu unserer Produkt-Dokumentation unterstützt Sie die umfassende Online-Info-Plattform rund um unseren Service & Support zu jeder Zeit von jedem Ort der Welt aus. Sie finden sie im Internet unter folgender Adresse: ([www.siemens.com/automation/service&support](http://www.siemens.com/automation/service&support))

Dort finden Sie folgende Informationen:

- Neuigkeiten aus dem Support, Newsletter
- Produktinformationen, Produkt-Support, Applikationen & Tools
- Technisches Forum
- Zugang zu unserem weiteren Service & Support-Angebot:
	- Technical Consulting
	- Engineering Support
	- Field Service

Telefon: +49 (0)911 895 7444

– Ersatzteile und Reparaturen

Telefon: +49 (0)911 895 7448

- Optimierung und Modernisierung
- Technical Support

Die kompetente Beratung bei technischen Fragen mit einem breiten Spektrum an bedarfsgerechten Leistungen rund um unsere Produkte und Systeme.

Telefon: +49 (0)911 895 7222 [\(www.siemens.de/automation/support-request\)](http://www.siemens.de/automation/support-request)

Kontaktdaten finden Sie im Internet unter folgender Adresse: ([www.automation.siemens.com/partner\)](http://www.automation.siemens.com/partner)

# SITRAIN - das Siemens-Training für Automation und Industrial Solutions

Mit mehr als 300 verschiedenen Kursen deckt SITRAIN das gesamte Siemens-Produkt- und Systemspektrum im Bereich der Automatisierungs- und Antriebstechnik ab. Des Weiteren werden maßgeschneiderte Weiterbildungsmaßnahmen durchgeführt, die auf Ihre Anforderungen zugeschnitten sind. Ergänzend zu unserem klassischen Kursangebot bieten wir eine Kombination von verschiedenen Lernmedien und Sequenzen an. So können z. B. Selbstlernprogramme auf CD-ROM oder im Internet zur Vor- und Nachbereitung genutzt werden.

Ausführliche Informationen zu unserem Schulungsangebot und Kontaktdaten unserer Kundenberater finden Sie unter folgender Internet-Adresse:

([www.siemens.de/sitrain\)](http://www.siemens.de/sitrain)

# <span id="page-46-0"></span>Glossar

#### Ansprechüberwachungszeit

Eine im DP−Slave einstellbare Überwachungszeit zur Ausfallerkennung des zugeordneten DP−Masters.

#### **Busparameter**

Spezielle Parameter, die das Übertragungsverhalten am Bus steuern. Jeder Teilnehmer an PROFIBUS muss Busparameter verwenden, die mit den Busparametern anderer Teilnehmer übereinstimmen.

#### CLEAR−Modus

Betriebsart des DP−Masters; Eingänge werden zyklisch gelesen, Ausgänge bleiben auf 0 gesetzt.

#### CM

Communication module (Kommunikationsmodul)

Baugruppe für Kommunikationsaufgaben, die in einem Automatisierungssystem als Schnittstellenerweiterung der CPU verwendet wird. Gleiche Schnittstellentypen einer CPU und eines CM sind funktional identisch.

#### CP

Communication processor (Kommunikationsprozessor)

Baugruppe für erweiterte Kommunikationsaufgaben, die der CPU zusätzliche Schnittstellentypen oder Kommunikationsmöglichkeiten zur Verfügung stellt.

#### DP−Betriebszustand

Bei der Kommunikation zwischen dem DP−Master und den DP−Slaves wird zwischen folgenden vier Betriebszuständen unterschieden: OFFLINE, STOP, CLEAR, RUN (entspricht OPERATE nach der DP−Norm)

Jeder dieser Betriebszustände ist durch definierte Aktionen zwischen DP−Master und DP−Slave gekennzeichnet.

#### DP−E/A−Modul

Komponente eines DP-Slave. DP−Slaves sind modular aufgebaut. Ein DP−Slave besitzt mindestens ein DP−E/A−Modul.

#### DP−Master

Ein Teilnehmer mit Masterfunktion bei PROFIBUS−DP. Es sind zu unterscheiden:

DP−Master (Klasse 1) oder DP−Master 1 Der DP−Master 1 wickelt den zyklischen Nutzdatenverkehr mit den ihm zugeordneten DP−Slaves ab.

DP−Master (Klasse 2) oder DP−Master 2

Der DP−Master 2 stellt asynchrone Dienste zur Verfügung wie:

- − Lesen der Ein−/Ausgangsdaten
- − Diagnose

#### DP−Mastersystem

Ein DP−Master und alle DP−Slaves, mit denen dieser DP−Master Daten austauscht.

#### DP−Modulname

Bezeichnung eines in der DP−Modulliste eingetragenen DP−E/A−Moduls.

#### DP−Modultyp

Bezeichnung für die Identifikation eines DP−E/A−Moduls in den Gerätestammdaten eines DP−Slave nach EN 50170, Vol 2.

#### DP−Slave

Ein Teilnehmer mit Slavefunktion bei PROFIBUS−DP

## DP−Slave−Name

Zur Identifikation eines DP−Slave in der projektierten DP−Konfiguration wird ein DP−Slave−Name in der DP−Slaveliste eingetragen.

#### DP−Subnetz

PROFIBUS−(Sub)netz, an dem nur Dezentrale Peripherie betrieben wird.

#### DP-Protokoll

Bezeichnet die Vereinbarung, bei der die Kommunikation und Datenübertragung gemäß dem Kommunikationsstandard für den Feldbereich (IEC 61158) und PROFIBUS Norm (EN 50170) stattfindet.

#### Bemerkung:

Das DP-Protokoll wird im Bereich Dezentrale Peripherie (DP) eingesetzt und ermöglicht den dezentralen und prozessnahen Einsatz einer Vielzahl von Baugruppen und anderen Feldgeräten.

## FREEZE−Modus

Eine DP−Betriebsart, bei der von einem, von mehreren (Gruppenbildung) oder von allen DP−Slaves zeitgleich Prozesseingangsdaten erfasst werden. Der Erfassungszeitpunkt wird durch das FREEZE−Kommando (das ist ein Steuertelegramm zur Synchronisation) signalisiert.

#### Gruppenidentifikation

Gestattet die Zuweisung von DP−Slaves an eine oder mehreren Gruppen. Die DP−Slaves können dann über die Gruppenidentifikation bei der Übertragung von Steuertelegrammen gezielt angesprochen werden.

#### Kontrollauftrag

Steuerkommando für den DP−Betrieb.

Beispiele: CLEAR, SYNC, FREEZE, UNFREEZE, ACT, DEACT.

# SYNC−Modus

Eine DP−Betriebsart, bei der einer, mehrere (Gruppenbildung) oder alle DP−Slaves zu einem bestimmten Zeitpunkt Daten an ihre Prozessausgänge übergeben. Der Übergabezeitpunkt wird durch das SYNC−Kommando (das ist ein Steuertelegramm zur Synchronisation) signalisiert.

#### UNFREEZE

Auftrag zum Rücksetzen des FREEZE−Modus.

# UNSYNC

Auftrag zum Rücksetzen des SYNC−Modus.

Glossar

# <span id="page-50-0"></span>Index

# A

Abmessungen, [18](#page-17-0), [33](#page-32-2) ATEX, [16](#page-15-0) ATEX-Zulassung, [39](#page-38-0)

# B

Bestellnummer, [3](#page-2-2)  Betriebszustände, [12](#page-11-1) 

# C

CPU-Firmware-Version, [9](#page-8-1)

# D

DP-V1-/DP-V0-Betrieb, [21](#page-20-3)

# E

Elektromagnetische Verträglichkeit (EMV), [40](#page-39-0)  EMV, [40](#page-39-0) Ersatzteilfall, [31](#page-30-2) Ex-Bereich, [15](#page-14-2)

# F

Firmware-Version, [3](#page-2-2) 

# G

GSD-Datei, [21](#page-20-4) 

# H

Hardware-Erzeugnisstand, [3](#page-2-2)

# I

Identifikationsdaten, [8](#page-7-2)

# L

Laden der Projektdaten, [19](#page-18-0), [22](#page-21-1) 

# S

Schutzart, [41](#page-40-0)  Schutzklasse, [41](#page-40-1) Sicherheitshinweise, [15](#page-14-3)  STEP 7, Version, [8](#page-7-3) 

# U

Umgebung, Industrie, [40](#page-39-1) Umgebungsbedingungen, [41](#page-40-2)

# Z

Zyklischer Datenaustausch, Projektierung Transferbereiche, [22](#page-21-2) 

**Index**